# **Geometría BLOQUE IV BLOQUE IV**<br> **Geometría**<br>
<sup>11</sup>, Semejanza. Teoremas de Thales y Pitágoras<br>
12, Cuerpos en el espacio<br>
13, Areas y volúmenes

- 11. Semejanza. Teoremas de Thales y Pitágoras
- 12. Cuerpos en el espacio
- $13.7$ Áreas y volúmenes

## Contenidos del bloque

El bloque comienza con el estudio de la semejanza y dos de los teoremas más importantes de las Matemáticas: el de Thales y el de Pitágoras, y sus aplicaciones.

Los contenidos del bloque continúan introduciendo los elementos básicos del espacio y el estudio de los cuerpos geométricos en el espacio.

Finaliza el bloque con el estudio de las unidades de volumen y el cálculo de las áreas y los volúmenes de cuerpos en el espacio.

El ordenador y los programas GeoGebra y Cabri se convierten en este bloque en unas buenas herramientas para realizar dibujos geométricos y resolver problemas. En este sentido, y sin perder de vista su uso moderado, se facilita su empleo como herramienta instrumental básica para el estudio de los contenidos del bloque.

## Pinceladas de historia

Aunque en la cultura egipcia y en la mesopotámica se resolvieron problemas geométricos notables, fue en la cultura griega donde se consiguió un mayor avance. Se describen tres etapas:

En la primera (siglos VI y V a.C.) sobresalen matemáticos como Thales, Zenón, Hipócrates y Pitágoras. En este tiempo se introdujeron y perfeccionaron los métodos de demostración geométrica. Se consideraron, en particular, el teorema de Pitágoras, los problemas sobre la cuadratura del círculo, la trisección de un ángulo y la duplicación del cubo.

En la segunda etapa (siglos IV a.C.) se fundan las dos escuelas más importantes de Atenas: la Academia de Platón y el Liceo de Aristóteles. Los dos matemáticos más famosos son Platón, con sus poliedros regulares llamados «platónicos», y Eudoxo.

En la tercera etapa (siglos III-I a.C.) se llega a la culminación matemática en Grecia, con los tres geómetras más famosos de la Antigüedad: Euclides, Arquímedes y Apolonio. La obra más conocida es *Elementos,* de Euclides. En esta obra se recogen una serie de axiomas o postulados que sirvieron de base para el posterior desarrollo de la geometría.

De la época del dominio romano hay que destacar la fórmula de Herón para calcular el área del triángulo, conocidos los tres lados.

Durante el Imperio musulmán es importante la obtención del número π con 17 cifras exactas, realizada por Kashi (s. XV) mediante polígonos inscritos y circunscritos en la circunferencia. Después de más de 150 años, en 1593, Viète encontró solamente nueve cifras exactas. Hubo que esperar a fines del siglo XVI y comienzos del XVII para repetir el cálculo de Kashi. os contenidos del bloque.<br>
ncel addas de historia<br>
Nunque en la cultura egipcia y en la mesopotàmica se resolvieron problemas geométricos nota<br>
s, fue en la cultura griega donde se consiguió un mayor avance. Se describen t

En el continente europeo se puede considerar la obra *Practica Geometriae,* de Fibonacci, el punto de arranque de la geometría renacentista. Esta obra está dedicada a resolver especialmente problemas geométricos de medida de áreas de polígonos y volúmenes de cuerpos.

Desde el siglo xix se produce una transformación en la geometría por la influencia del álgebra, de la mano de Gauss, Riemann o Lobachesvski. Es destacable el trabajo de Alicia Boole Stott sobre la geometría cuatridimensional. Introdujo la palabra *«polytope»* para describir un cuerpo sólido convexo cuatridimensional e hizo dos importantes descubrimientos relativos a la construcción de poliedros.

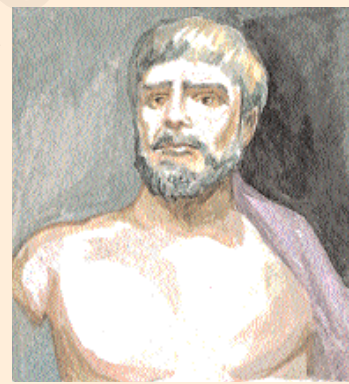

**Thales de Mileto (S. aprox. 624-548 a.C.)**

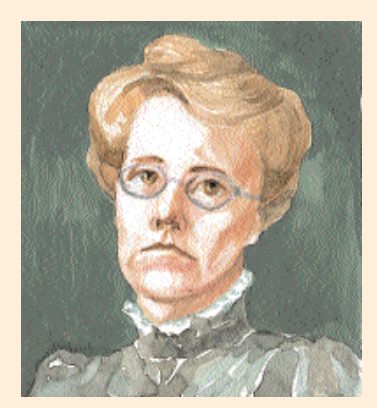

**Alicia Boole Stott (1860-1940)**

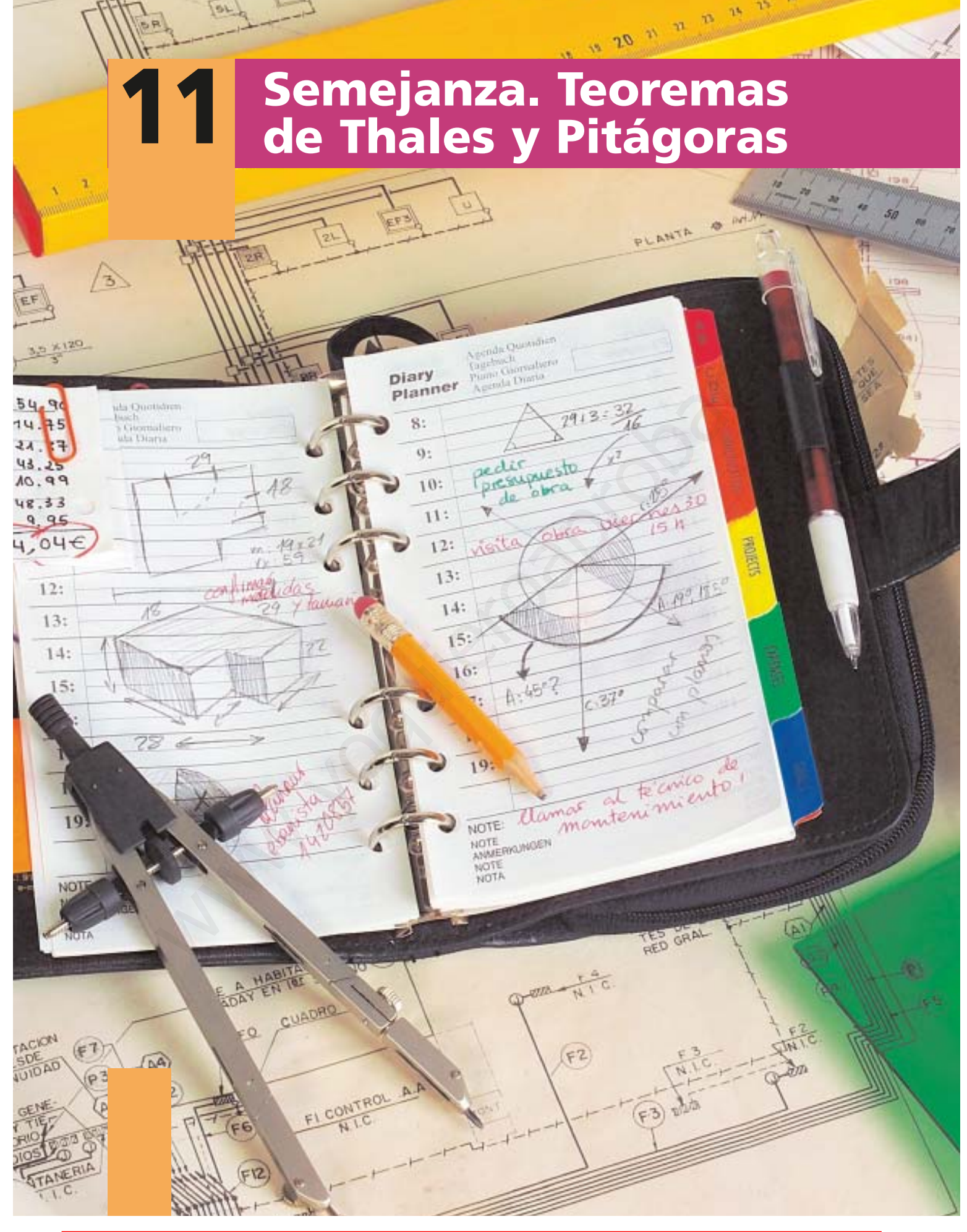

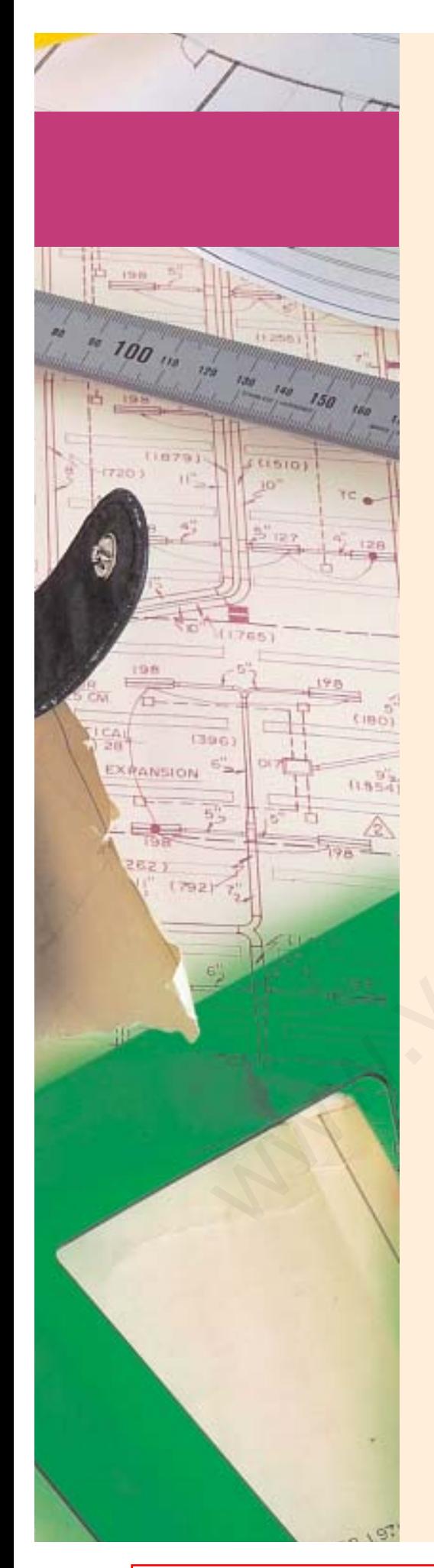

**E**n este tema se desarrollan dos de los teoremas más<br>Limportantes de las Matemáticas: el de Thales y el de Pitágoras.

En primer lugar se estudian las figuras semejantes, como son las ampliaciones y las reducciones.

A continuación se exponen las aplicaciones del teorema de Thales —cómo dividir geométricamente un segmento en partes proporcionales a otros, los criterios de semejanza de triángulos y aplicaciones a la vida real—. Con referencia al teorema de Thales, se estudia también la relación entre perímetros, áreas y volúmenes de figuras semejantes, y los planos, mapas y maquetas.

Finaliza el tema con la introducción al teorema de Pitágoras y sus aplicaciones a la resolución de problemas.

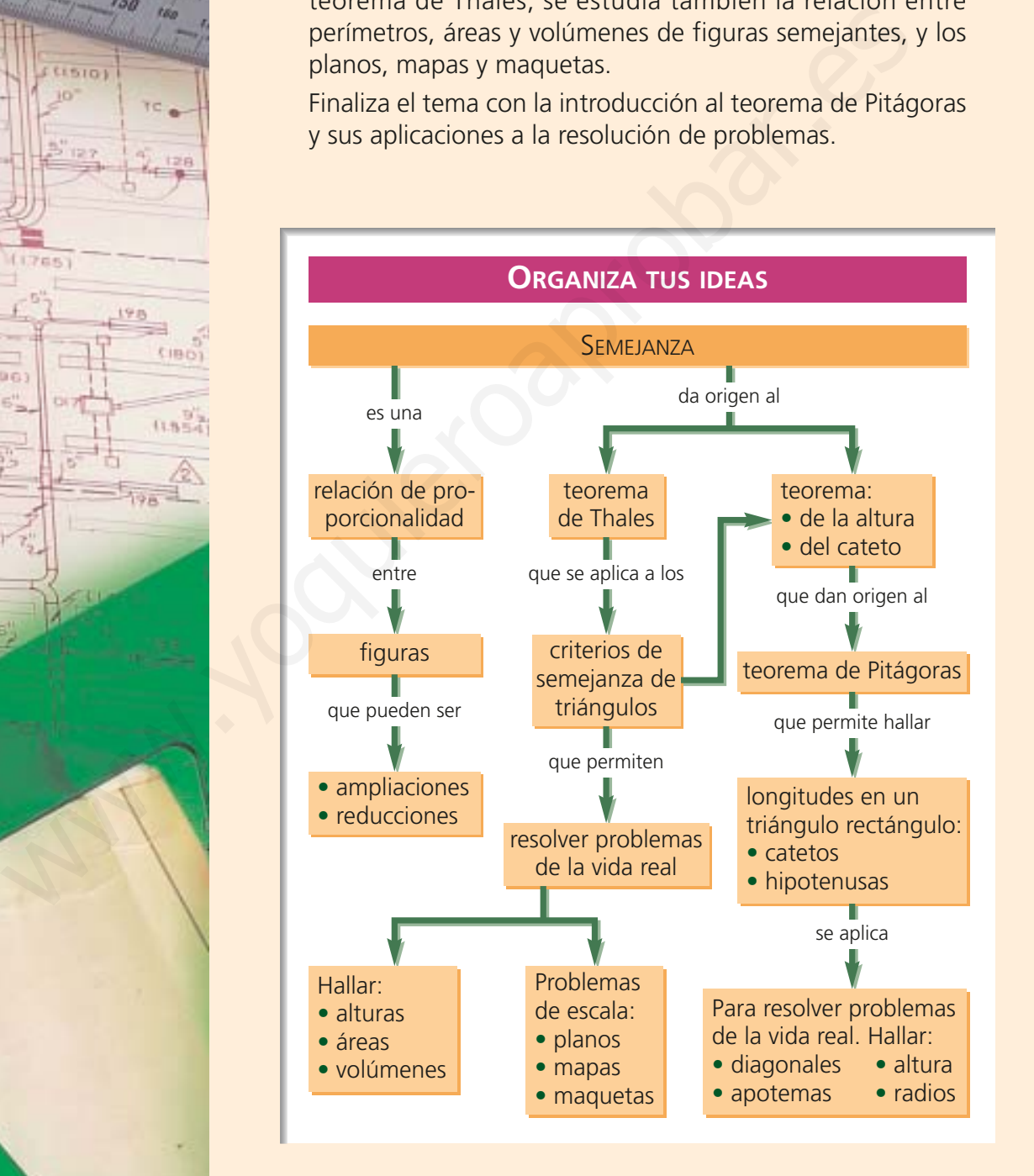

## 1. Figuras semejantes

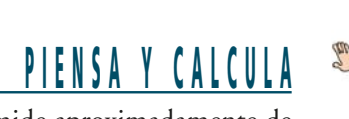

Si la Torre del Oro mide aproximadamente 20 m de alto, ¿cuánto mide aproximadamente de alto la Giralda de Sevilla?

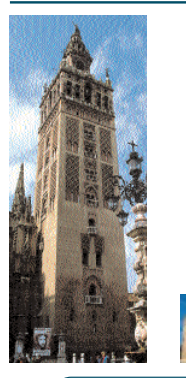

25,6 : 0,68 **Carné calculista**

#### Evitar errores

En la razón de semejanza **r** siempre se divide **a'** entre **a**

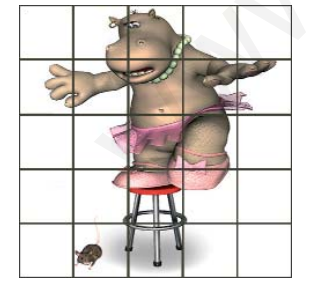

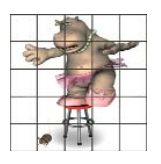

#### 1.1. Figuras semejantes

Dos **figuras son semejantes** si tienen la misma forma, aunque el tamaño sea distinto. En dos figuras semejantes las longitudes de segmentos correspondientes son proporcionales.

Se llama **razón de semejanza o escala** al cociente entre dos longitudes correspondientes:

 $\mathbf{r} = \frac{\mathbf{a}^{\prime}}{\mathbf{a}}$ 

En dos figuras semejantes, los ángulos correspondientes son iguales.

#### **Ejemplo**

Son semejantes un plano y el objeto que representa, un mapa y el terreno que representa, una maqueta y el objeto que representa, una foto y la imagen que representa. by so figures son semejantes is tienen la misma forma, aunque el camarie de anisotation de semejantes as longitudes de segmente correspondientes son proporcionales.<br>
Se llama razón de semejanta o escala al cociente entre

#### 1.2. Ampliación y reducción

Una **ampliación** es una figura semejante a otra, pero mayor; es decir, **r > 1** Una **reducción** es una figura semejante a otra, pero menor; es decir, **r < 1**

#### **Ejemplo**

En una fotocopiadora hacen ampliaciones y reducciones de los originales.

Una reducción al 50% es r = 50% =  $\frac{50}{100}$  =  $\frac{1}{2}$  = 1:2 2 50 100

1:2 quiere decir que 2 unidades se convierten en 1

## 1.3. Construcción de figuras semejantes mediante cuadrícula

Se puede construir una figura semejante a otra mediante una cuadrícula.

- a) Se dibuja una cuadrícula en el objeto inicial.
- b) Se dibuja una cuadrícula en blanco con la escala correspondiente.
- c) Se dibuja en cada nueva celda el recuadro correspondiente.

#### **Ejemplo**

Haz el dibujo del margen a escala 1:2, es decir, con una reducción al 50%

216 BLOQUE IV: GEOMETRÍA

## 1.4. Construcción de figuras semejantes mediante proyecciones

Se puede construir una figura semejante a otra mediante una proyección:

- a) Se toma el objeto inicial.
- b) Se toma un punto exterior cualquiera, que se llama centro de proyección.
- c) Se dibujan semirrectas desde el centro de proyección que pasen por cada uno de los vértices del objeto inicial.
- d) La distancia desde el centro de proyección a cada vértice del objeto inicial se toma como unidad y se multiplica por la razón de semejanza. El resultado obtenido se lleva desde el centro de proyección.
- e) Se unen los puntos obtenidos.

#### **Ejemplo**

Dado el polígono ABCDE, dibuja otro polígono A'B'C'D'E' mediante una ampliación al 150%

Se toma un punto cualquiera O como centro de proyección, se une con cada uno de los vértices del polígono ABCDE y se prolonga.

Como la ampliación es del 150%, se multiplica el segmento OA por 1,5 y el resultado se lleva desde el centro de proyección y es el punto A'.

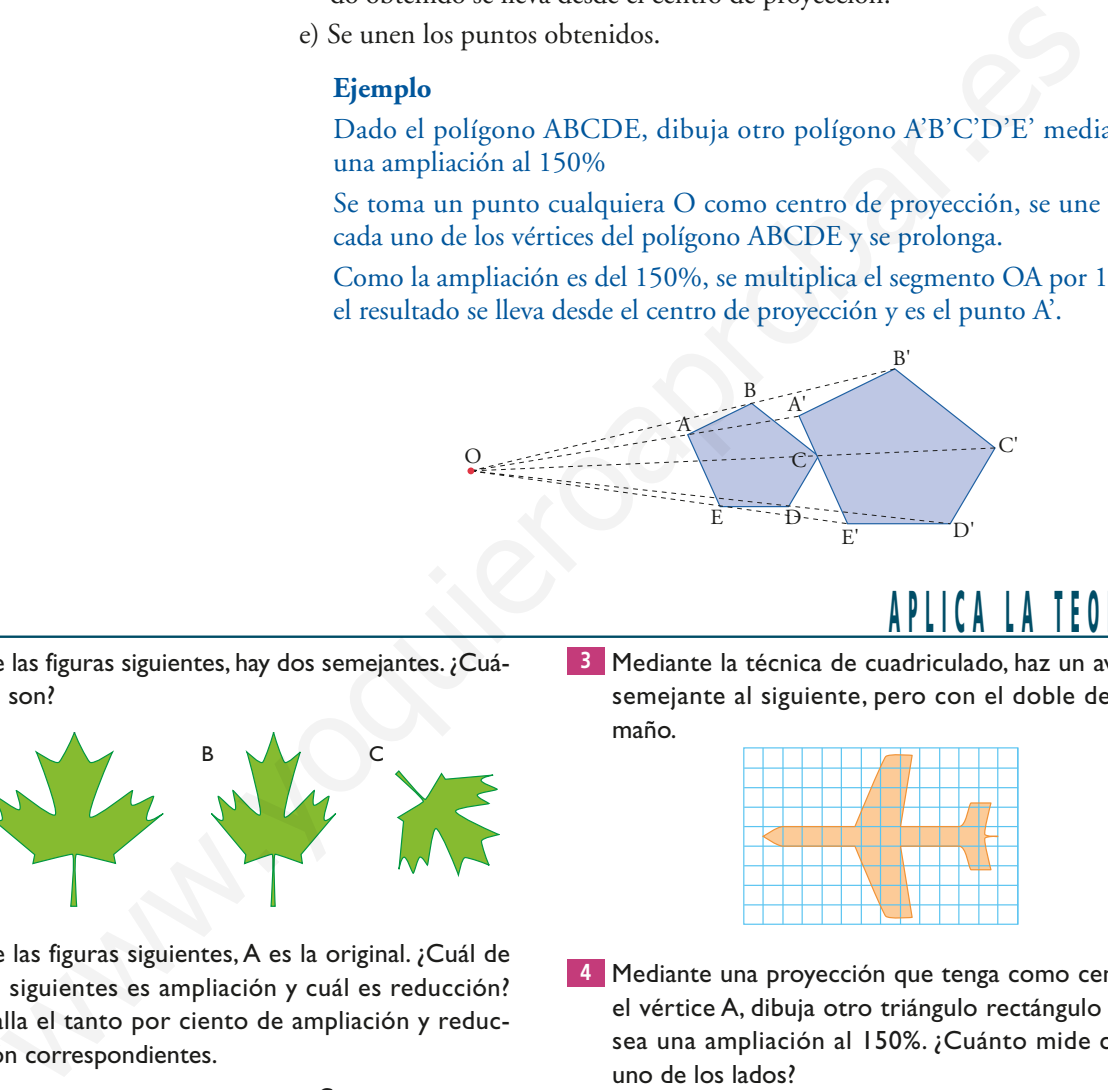

## **APLICA LA TEORÍA**

De las figuras siguientes, hay dos semejantes. ¿Cuá-**1** les son?

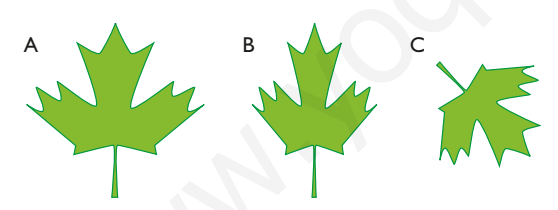

De las figuras siguientes, A es la original. ¿Cuál de **2** las siguientes es ampliación y cuál es reducción? Halla el tanto por ciento de ampliación y reducción correspondientes.

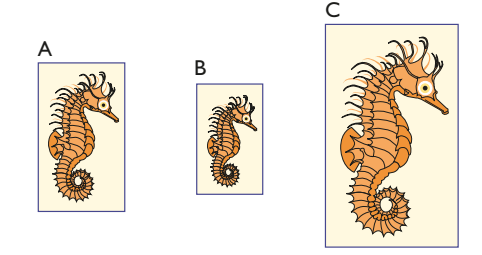

Mediante la técnica de cuadriculado, haz un avión **3** semejante al siguiente, pero con el doble de tamaño.

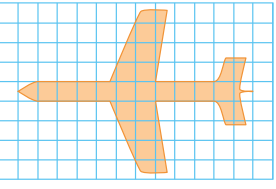

Mediante una proyección que tenga como centro **4** el vértice A, dibuja otro triángulo rectángulo que sea una ampliación al 150%. ¿Cuánto mide cada uno de los lados?

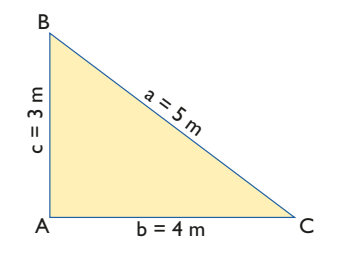

<sup>217</sup> 11. SEMEJANZA. TEOREMAS DE THALES Y PITÁGORAS

## 2. Teorema de Thales

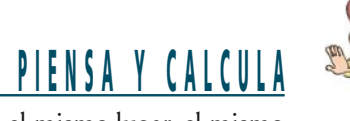

Si una persona que mide 1,75 m proyecta una sombra de 1,75 m, y en el mismo lugar, el mismo día y a la misma hora la sombra de un árbol mide 6,5 m, ¿cuánto mide la altura del árbol?

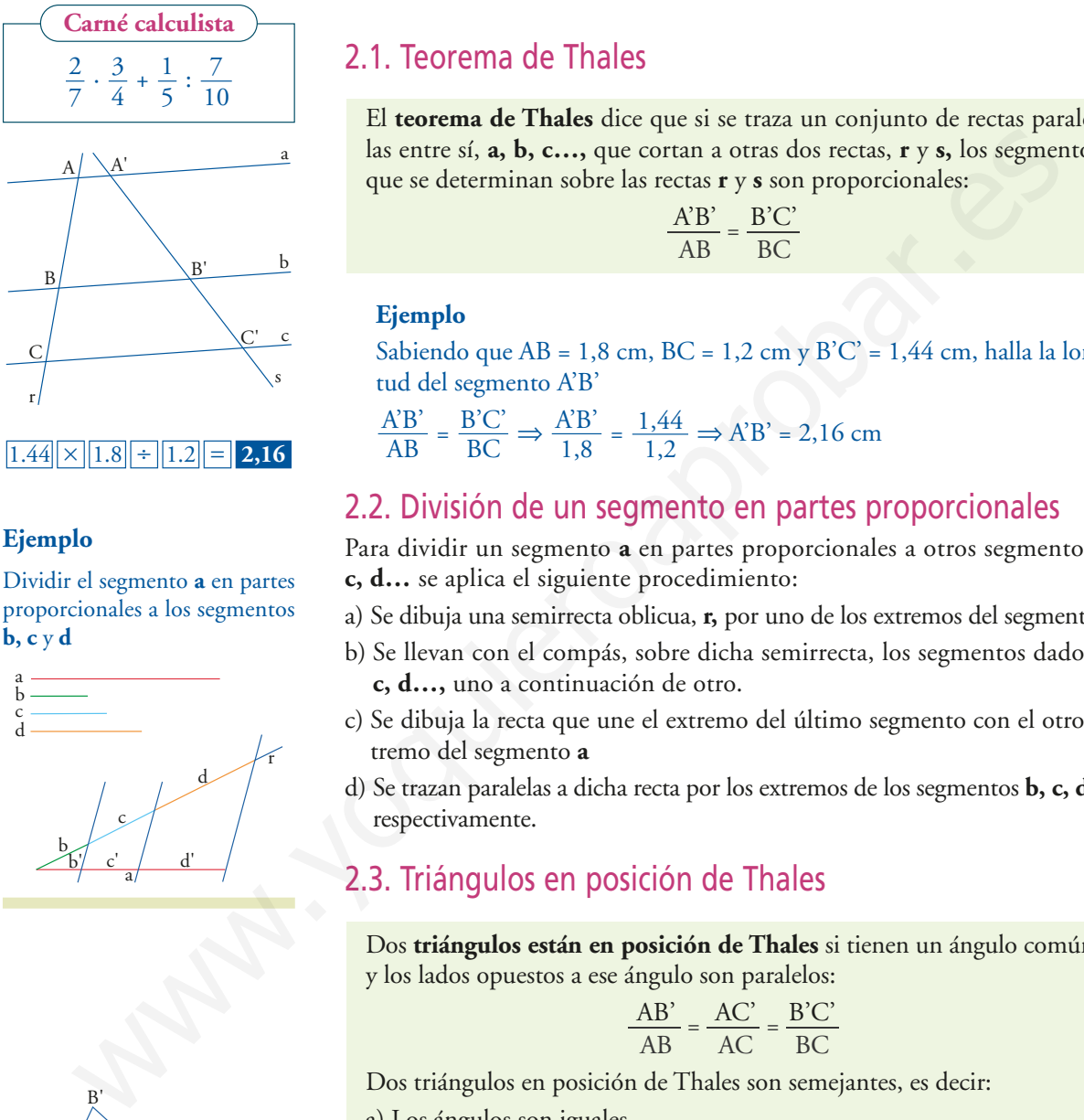

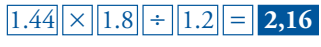

#### **Ejemplo**

Dividir el segmento **a** en partes proporcionales a los segmentos **b, c** y **d**

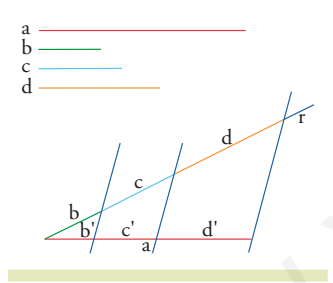

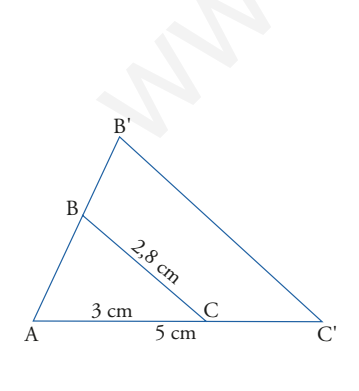

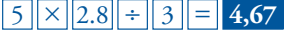

2.1. Teorema de Thales

El **teorema de Thales** dice que si se traza un conjunto de rectas paralelas entre sí, **a, b, c…,** que cortan a otras dos rectas, **r** y **s,** los segmentos que se determinan sobre las rectas **r** y **s** son proporcionales:

$$
\frac{A'B'}{AB} = \frac{B'C'}{BC}
$$

#### **Ejemplo**

Sabiendo que AB = 1,8 cm, BC = 1,2 cm y B'C' = 1,44 cm, halla la longitud del segmento A'B'

$$
\frac{\text{A'B'}}{\text{AB}} = \frac{\text{B'C'}}{\text{BC}} \Rightarrow \frac{\text{A'B'}}{1,8} = \frac{1,44}{1,2} \Rightarrow \text{A'B'} = 2,16 \text{ cm}
$$

#### 2.2. División de un segmento en partes proporcionales

Para dividir un segmento **a** en partes proporcionales a otros segmentos **b, c, d…** se aplica el siguiente procedimiento:

- a) Se dibuja una semirrecta oblicua, **r,** por uno de los extremos del segmento **a**
- b) Se llevan con el compás, sobre dicha semirrecta, los segmentos dados **b, c, d…,** uno a continuación de otro.
- c) Se dibuja la recta que une el extremo del último segmento con el otro extremo del segmento **a**
- d) Se trazan paralelas a dicha recta por los extremos de los segmentos **b, c, d…,** respectivamente.

## 2.3. Triángulos en posición de Thales

Dos **triángulos están en posición de Thales** si tienen un ángulo común, y los lados opuestos a ese ángulo son paralelos:

$$
\frac{AB'}{AB} = \frac{AC'}{AC} = \frac{B'C'}{BC}
$$

Dos triángulos en posición de Thales son semejantes, es decir:

a) Los ángulos son iguales.

b) Los lados correspondientes son proporcionales.

#### **Ejemplo**

Sabiendo que AC = 3 cm, AC' = 5 cm y BC = 2,8 cm, halla la longitud del lado B'C' y redondea a dos decimales el resultado.

$$
\frac{AC'}{AC} = \frac{B'C'}{BC} \Rightarrow \frac{5}{3} = \frac{B'C'}{2,8} \Rightarrow B'C' = 4,67 \text{ cm}
$$

218 BLOQUE IV: GEOMETRÍA

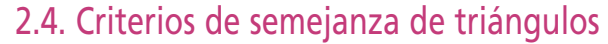

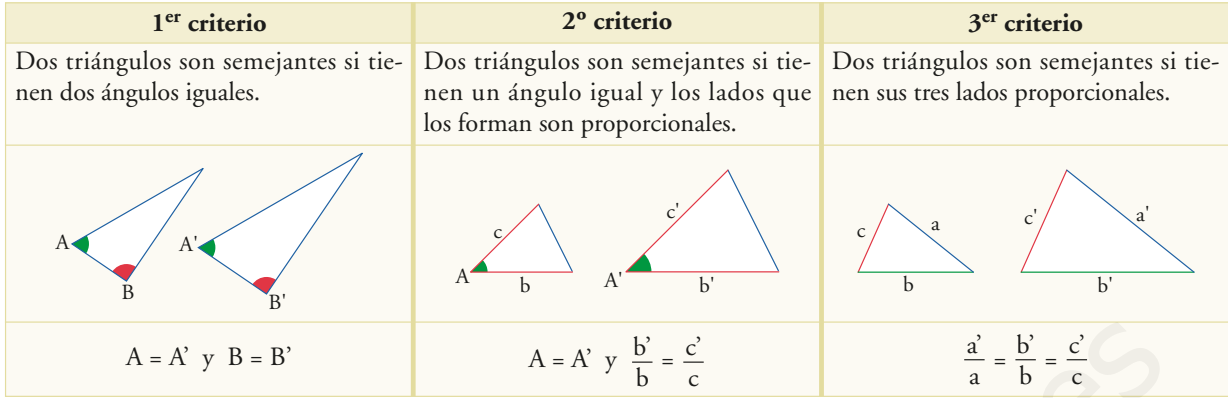

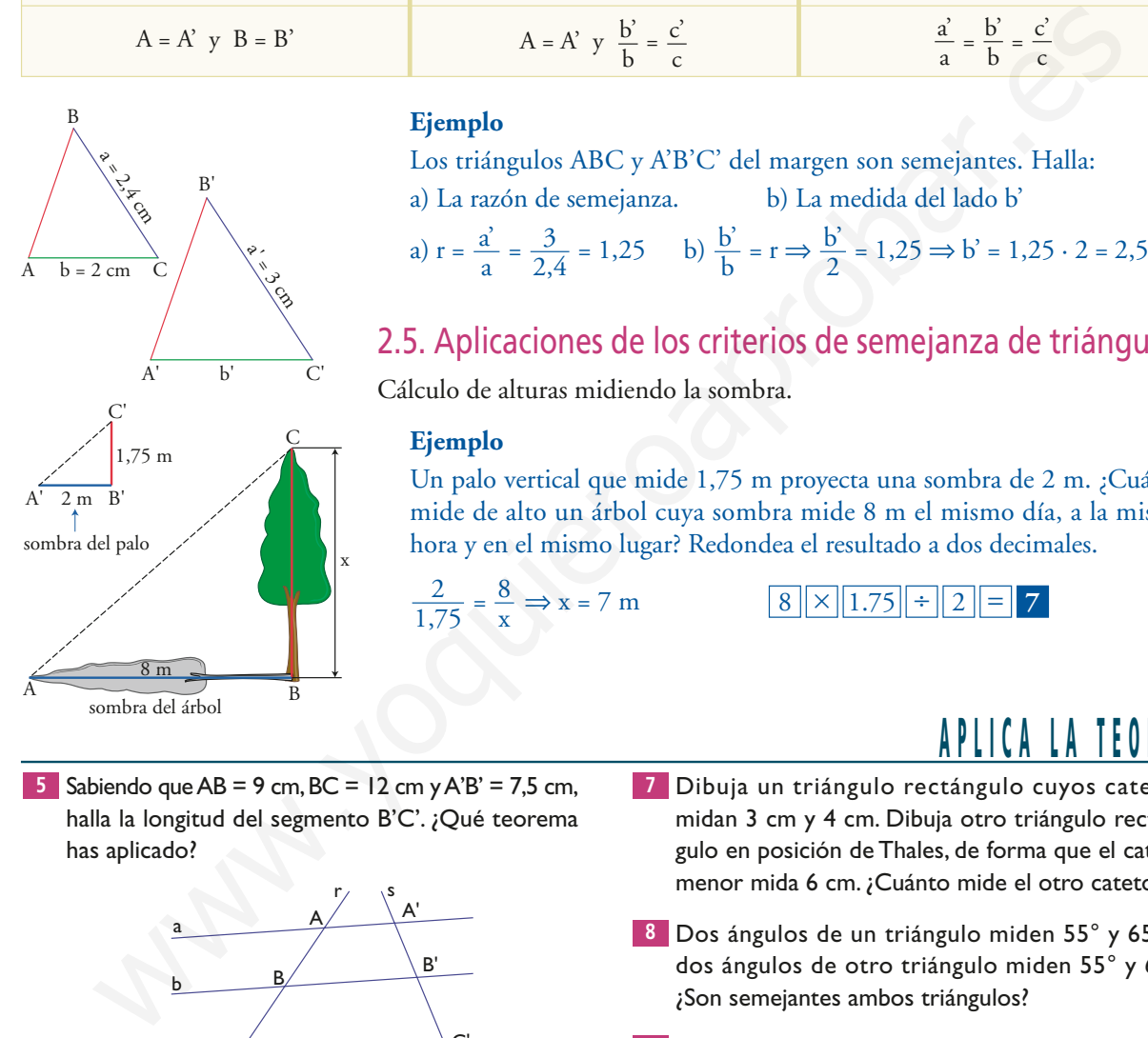

#### **Ejemplo**

Los triángulos ABC y A'B'C' del margen son semejantes. Halla: a) La razón de semejanza. b) La medida del lado b'

a) 
$$
r = \frac{a^2}{a} = \frac{3}{2,4} = 1,25
$$
   
b)  $\frac{b^2}{b} = r \Rightarrow \frac{b^2}{2} = 1,25 \Rightarrow b^2 = 1,25 \cdot 2 = 2,5 \text{ cm}$ 

#### 2.5. Aplicaciones de los criterios de semejanza de triángulos

Cálculo de alturas midiendo la sombra.

#### **Ejemplo**

Un palo vertical que mide 1,75 m proyecta una sombra de 2 m. ¿Cuánto mide de alto un árbol cuya sombra mide 8 m el mismo día, a la misma hora y en el mismo lugar? Redondea el resultado a dos decimales.

x 2 1,75

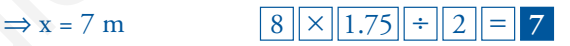

## **APLICA LA TEORÍA**

Sabiendo que AB = 9 cm,BC = 12 cm y A'B' = 7,5 cm, **5** halla la longitud del segmento B'C'. ¿Qué teorema has aplicado?

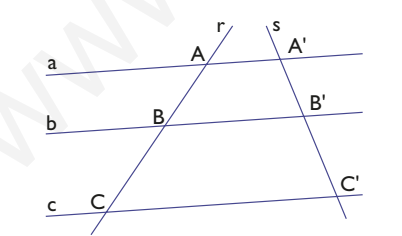

Divide el segmento **a** en partes proporcionales a **6** los segmentos **b**, **c** y **d**

a b c d

- Dibuja un triángulo rectángulo cuyos catetos **7** midan 3 cm y 4 cm. Dibuja otro triángulo rectángulo en posición de Thales, de forma que el cateto menor mida 6 cm. ¿Cuánto mide el otro cateto?
- Dos ángulos de un triángulo miden 55° y 65°, y **8** dos ángulos de otro triángulo miden 55° y 60°. ¿Son semejantes ambos triángulos?
- En una fotografía están Pablo y su padre. Se sabe **9** que Pablo mide en la realidad 1,50 m. Las medidas en la fotografía son: Pablo, 6 cm, y su padre, 7,2 cm. ¿Cuánto mide su padre en la realidad?

<sup>219</sup> 11. SEMEJANZA. TEOREMAS DE THALES Y PITÁGORAS

## 3. Relaciones en figuras semejantes

**PIENSA Y CALCULA**

Un cuadrado tiene 9 m<sup>2</sup> de área. Calcula el área de otro cuadrado cuyo lado mide el doble.

36,89 : 5,9 **Carné calculista**

## 3.1. Relaciones entre longitudes, áreas y volúmenes de figuras semejantes

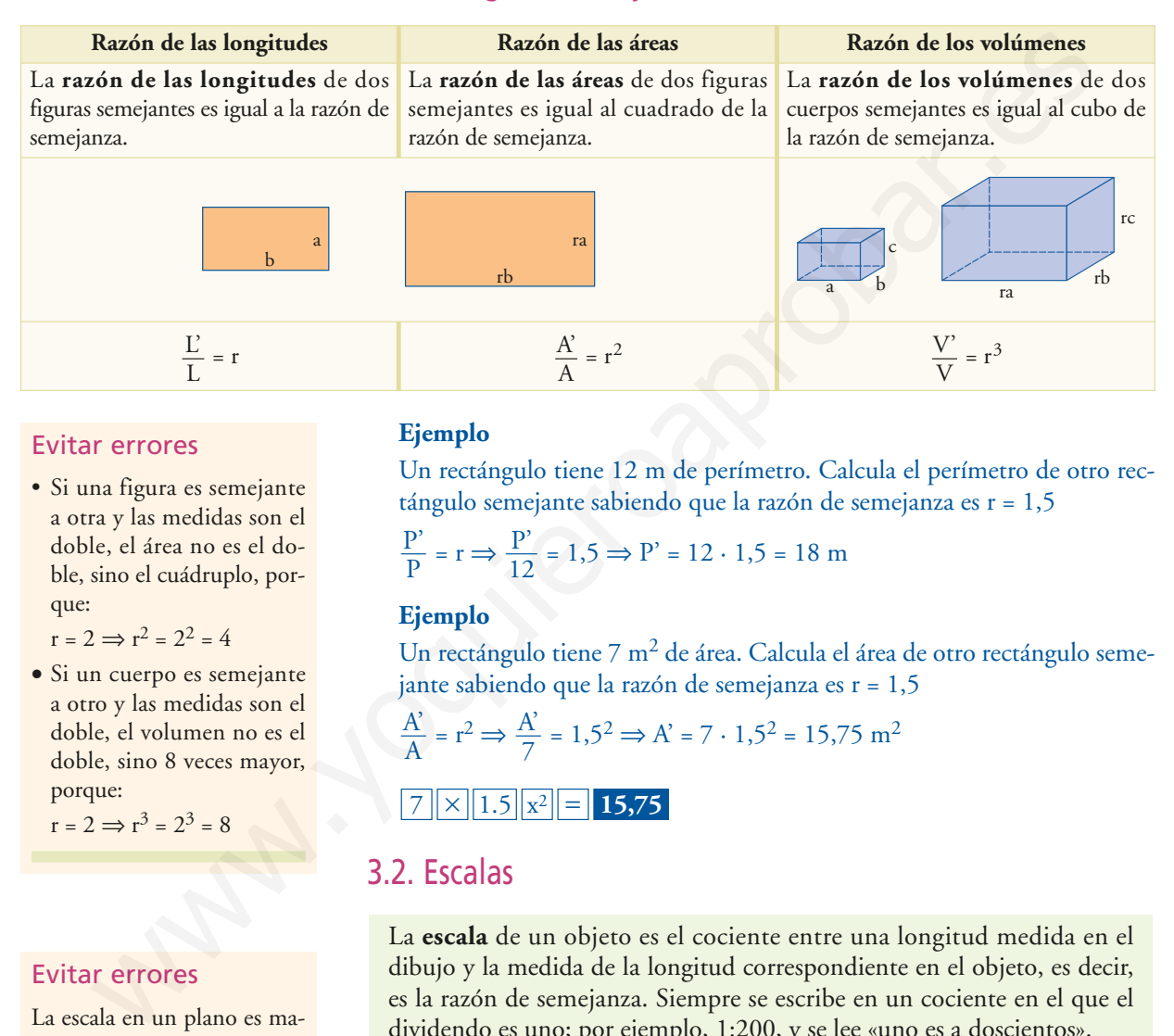

#### Evitar errores

• Si una figura es semejante a otra y las medidas son el doble, el área no es el doble, sino el cuádruplo, porque:

 $r = 2 \implies r^2 = 2^2 = 4$ 

• Si un cuerpo es semejante a otro y las medidas son el doble, el volumen no es el doble, sino 8 veces mayor, porque:

 $r = 2 \implies r^3 = 2^3 = 8$ 

#### Evitar errores

La escala en un plano es mayor que en un mapa.

#### **Ejemplos**

- Escala de un piso:  $1:200 = 0.005$
- Escala de un mapa:  $1:5\,000\,000 = 0.0000002$

#### **Ejemplo**

Un rectángulo tiene 12 m de perímetro. Calcula el perímetro de otro rectángulo semejante sabiendo que la razón de semejanza es r = 1,5

$$
\frac{P'}{P} = r \implies \frac{P'}{12} = 1.5 \implies P' = 12 \cdot 1.5 = 18 \text{ m}
$$

#### **Ejemplo**

Un rectángulo tiene  $7 \text{ m}^2$  de área. Calcula el área de otro rectángulo semejante sabiendo que la razón de semejanza es r = 1,5

$$
\frac{A'}{A} = r^2 \Rightarrow \frac{A'}{7} = 1,5^2 \Rightarrow A' = 7 \cdot 1,5^2 = 15,75 \text{ m}^2
$$

$$
7 \times 1.5 \times 2 = 15,75
$$

#### 3.2. Escalas

La **escala** de un objeto es el cociente entre una longitud medida en el dibujo y la medida de la longitud correspondiente en el objeto, es decir, es la razón de semejanza. Siempre se escribe en un cociente en el que el dividendo es uno; por ejemplo, 1:200, y se lee «uno es a doscientos».

#### **Ejemplo**

Halla la escala a la que está construido un plano en el que 6 cm equivalen a 18 m en la realidad.

 $6 \text{ cm} : 1800 \text{ cm} = 1:300$ 

 $\boxed{6}$  ab/c  $\boxed{1800}$  = **1 – 300** 

Esto quiere decir que 1 cm en el plano corresponde a 300 cm = 3 m en la realidad.

220 BLOQUE IV: GEOMETRÍA

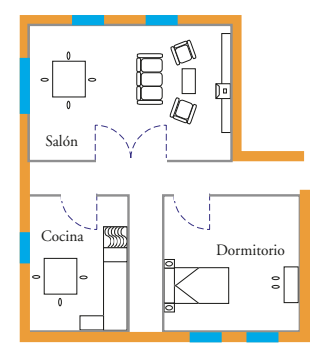

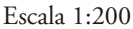

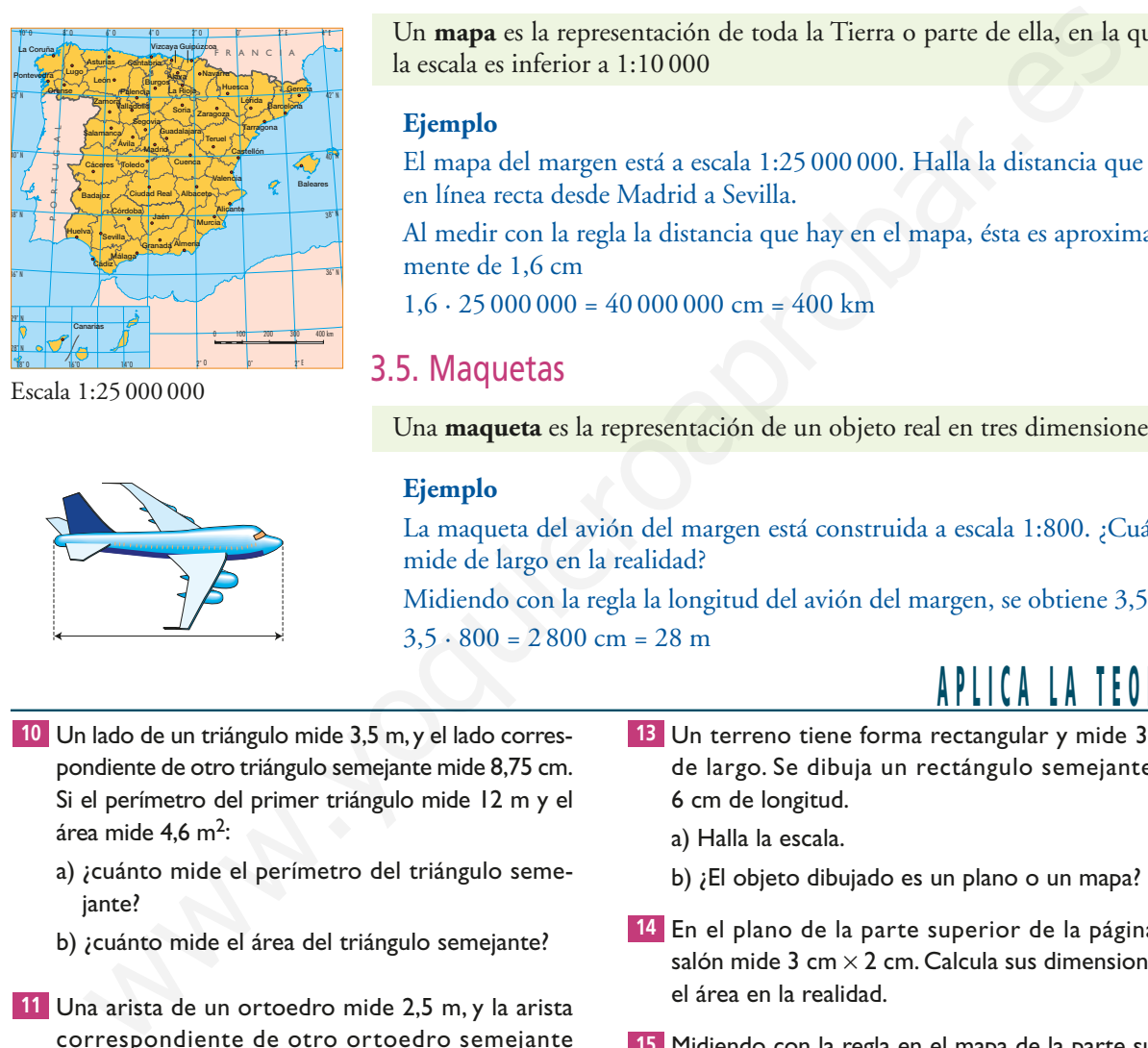

Escala 1:25 000 000

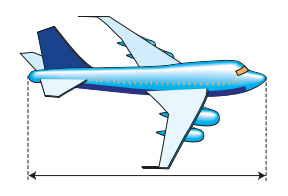

#### 3.3. Planos

Un **plano** es la representación de una casa, un piso, un terreno, una pieza, etc., en la que la escala es superior a 1:10 000

#### **Ejemplo**

El plano de un piso está construido a escala 1:200. Si la longitud de un pasillo mide en el plano 4 cm, ¿cuánto mide en la realidad?

 $4 \cdot 200 = 800$  cm = 8 m

#### 3.4. Mapas

Un **mapa** es la representación de toda la Tierra o parte de ella, en la que la escala es inferior a 1:10 000

#### **Ejemplo**

El mapa del margen está a escala 1:25 000 000. Halla la distancia que hay en línea recta desde Madrid a Sevilla.

Al medir con la regla la distancia que hay en el mapa, ésta es aproximadamente de 1,6 cm

 $1,6 \cdot 25000000 = 40000000$  cm = 400 km

#### 3.5. Maquetas

Una **maqueta** es la representación de un objeto real en tres dimensiones.

#### **Ejemplo**

La maqueta del avión del margen está construida a escala 1:800. ¿Cuánto mide de largo en la realidad?

Midiendo con la regla la longitud del avión del margen, se obtiene 3,5 cm  $3,5 \cdot 800 = 2800$  cm = 28 m

## **APLICA LA TEORÍA**

- Un lado de un triángulo mide 3,5 m,y el lado corres-**10** pondiente de otro triángulo semejante mide 8,75 cm. Si el perímetro del primer triángulo mide 12 m y el área mide  $4.6 \text{ m}^2$ :
	- a) ¿cuánto mide el perímetro del triángulo semejante?
	- b) ¿cuánto mide el área del triángulo semejante?

Una arista de un ortoedro mide 2,5 m, y la arista **11** correspondiente de otro ortoedro semejante mide 3,75 m. El área del primer ortoedro mide  $71,5$  m<sup>2</sup>, y el volumen, 39,375 m<sup>3</sup>. Halla en el ortoedro semejante:

- a) El área. b) El volumen.
- ¿Qué escala es mayor, 1:200 o 1:20 000? ¿Cuál **12** corresponde a un mapa y cuál a un plano?

Un terreno tiene forma rectangular y mide 3 km **13** de largo. Se dibuja un rectángulo semejante de 6 cm de longitud.

- a) Halla la escala.
- b) ¿El objeto dibujado es un plano o un mapa?
- En el plano de la parte superior de la página, el **14** salón mide 3 cm  $\times$  2 cm. Calcula sus dimensiones y el área en la realidad.
- Midiendo con la regla en el mapa de la parte supe-**15** rior, calcula la distancia que hay en línea recta entre:
	- a) Barcelona y La Coruña. b) Bilbao y Cádiz.
	- c) Huelva y Oviedo. d) Valencia y Madrid.
- Las dimensiones de una maqueta de un coche a **16** escala 1:50 son 9 cm  $\times$  3.6 cm  $\times$  3 cm. Calcula sus dimensiones en la realidad.

<sup>221</sup> 11. SEMEJANZA. TEOREMAS DE THALES Y PITÁGORAS

## 4. Teorema de Pitágoras

## **PIENSA Y CALCULA**

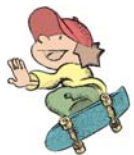

Sustituye los puntos suspensivos por el signo de igualdad, **=,** o de desigualdad, ≠: a)  $5^2$  ...  $3^2 + 4^2$  b)  $6^2 + 7^2$  ...  $8^2$  c)  $6^2 + 8^2$  ...  $10^2$  d)  $13^2$  ...  $5^2 + 12^2$ 

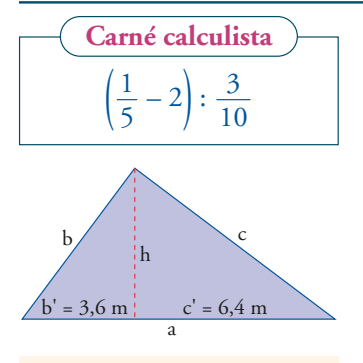

#### Evitar errores

Los teoremas de la altura, del cateto y de Pitágoras se pueden aplicar únicamente cuando el triángulo es rectángulo.

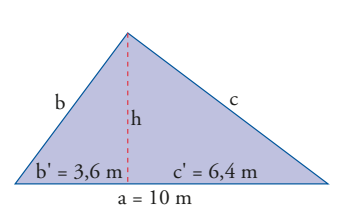

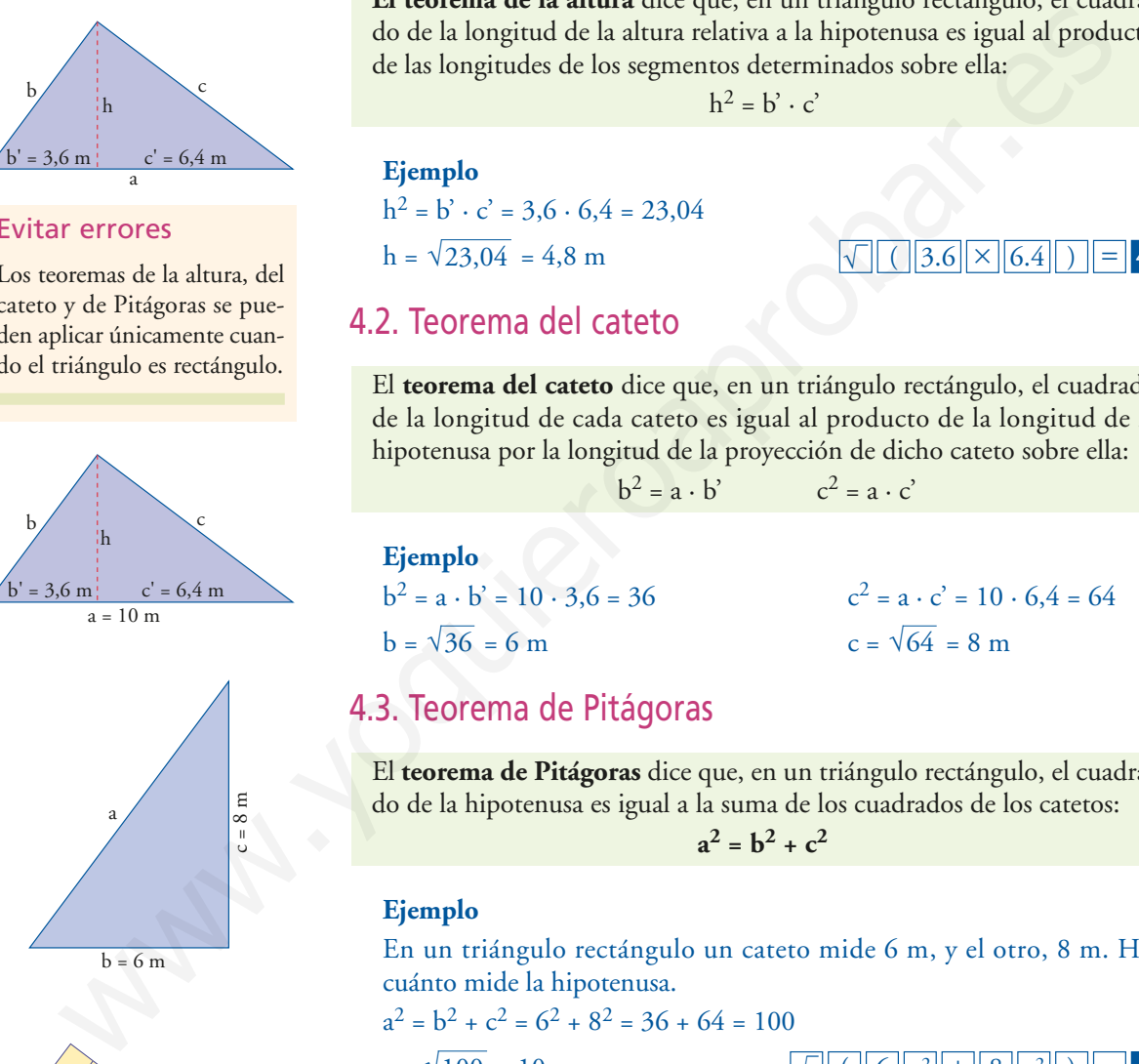

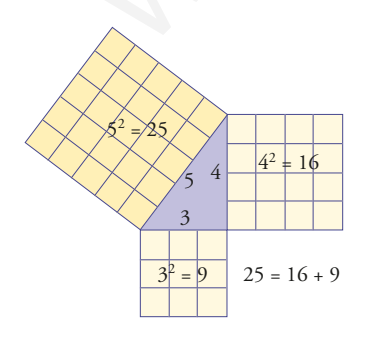

#### 4.1. Teorema de la altura

**El teorema de la altura** dice que, en un triángulo rectángulo, el cuadrado de la longitud de la altura relativa a la hipotenusa es igual al producto de las longitudes de los segmentos determinados sobre ella:

 $h^2 = b' \cdot c'$ 

#### **Ejemplo**

 $h^2 = b \cdot c = 3.6 \cdot 6.4 = 23.04$ h =  $\sqrt{23,04}$  = 4,8 m

#### 4.2. Teorema del cateto

El **teorema del cateto** dice que, en un triángulo rectángulo, el cuadrado de la longitud de cada cateto es igual al producto de la longitud de la hipotenusa por la longitud de la proyección de dicho cateto sobre ella:

 $b^2 = a \cdot b'$   $c^2 = a \cdot c'$ 

#### **Ejemplo**

 $b<sup>2</sup> = a \cdot b' = 10 \cdot 3, 6 = 36$  c<sup>2</sup> = a · c' = 10 · 6,4 = 64  $b = \sqrt{36} = 6$  m c =  $\sqrt{64} = 8$  m

## 4.3. Teorema de Pitágoras

El **teorema de Pitágoras** dice que, en un triángulo rectángulo, el cuadrado de la hipotenusa es igual a la suma de los cuadrados de los catetos:  $a^2 = b^2 + c^2$ 

#### **Ejemplo**

En un triángulo rectángulo un cateto mide 6 m, y el otro, 8 m. Halla cuánto mide la hipotenusa.

$$
a^2 = b^2 + c^2 = 6^2 + 8^2 = 36 + 64 = 100
$$

 $a =$ 

$$
a = \sqrt{100} = 10
$$
  $\sqrt{\left| \left( \left| \frac{6}{x^2} \right| + \left| 8 \right| x^2 \right| \right)} = 10$ 

$$
= 10 \text{ m}
$$

$$
x \rightarrow 0 \quad (x \rightarrow 0) \quad (x \rightarrow 0) \quad (x \rightarrow
$$

## 4.4. Interpretación geométrica del teorema de Pitágoras

El área del cuadrado construido sobre la hipotenusa de un triángulo rectángulo es igual a la suma de las áreas de los cuadrados construidos sobre los catetos.

222 BLOQUE IV: GEOMETRÍA

#### Reconocimiento de triángulos rectángulos

Dados los tres lados de un triángulo, éste es rectángulo si el cuadrado del mayor es igual a la suma de los cuadrados de los otros dos.

Si **a** es el lado mayor, se tiene:

T. rectángulo si:  $a^2 = b^2 + c^2$ 

T. acutángulo si:  $a^2 < b^2 + c^2$ 

T. obtusángulo si:

 $a^2 > b^2 + c^2$ 

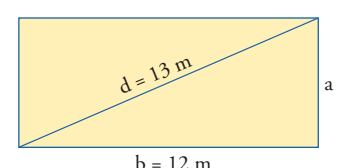

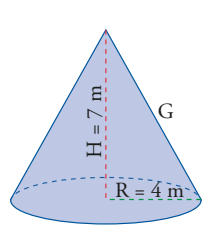

#### 4.5. Ternas pitagóricas

Una **terna pitagórica** son tres números enteros que verifican el teorema de Pitágoras. Si una terna es pitagórica, todos sus múltiplos también lo son.

#### **Ejemplo**

a) 3, 4 y 5  $\Rightarrow$  3<sup>2</sup> + 4<sup>2</sup> = 5<sup>2</sup> b) 6, 8 y 10  $\Rightarrow$  6<sup>2</sup> + 8<sup>2</sup> = 10<sup>2</sup>

#### 4.6. Aplicaciones del teorema de Pitágoras

La aplicación del teorema de Pitágoras es la resolución de triángulos rectángulos en los que se conocen dos lados y hay que hallar el tercero.

#### **Ejemplo**

Halla la altura de un rectángulo sabiendo que la base mide 12 m, y la diagonal, 13 m

 $12^2 + a^2 = 13^2 \Rightarrow 144 + a^2 = 169 \Rightarrow a^2 = 25 \Rightarrow a = \sqrt{25} = 5 \text{ m}$ 

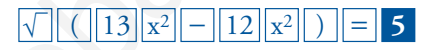

#### **Ejemplo**

Halla la generatriz de un cono en el que el radio de la base mide 4 m, y la altura, 7 m. Redondea el resultado a dos decimales.

 $G<sup>2</sup> = 4<sup>2</sup> + 7<sup>2</sup> = 16 + 49 = 65$ 

 $G = \sqrt{65} = 8,06 \text{ m}$   $\sqrt{\sqrt{(14 |x^2| + |7|x^2|)} = 8,06}$ 

**APLICA LA TEORÍA**

En un triángulo rectángulo, la altura relativa a la **17** hipotenusa divide a ésta en dos segmentos con longitudes de 3 cm y 12 cm. Halla la longitud de dicha altura y dibuja el triángulo rectángulo.

En un triángulo rectángulo, la hipotenusa mide 5 m **18** y la proyección del cateto **b** sobre ella mide 1,8 m. Halla:

a) La longitud del cateto **b**

- b) La longitud de la proyección del cateto **c** sobre la hipotenusa.
- c) La longitud del cateto **c**
- d) La longitud de la altura relativa a la hipotenusa **h**
- e) Dibuja el triángulo rectángulo.
- En un triángulo rectángulo, los catetos miden 3,5 cm **19** y 2,5 cm. Haz el dibujo y halla la longitud de la hipotenusa. Redondea el resultado a dos decimales.
- En un triángulo rectángulo, la hipotenusa mide **20** 4,5 cm, y un cateto, 3 cm. Haz el dibujo y halla la longitud del otro cateto. Redondea el resultado a dos decimales.

Dibuja la interpretación geométrica del teorema **21** de Pitágoras en el caso en que los lados midan 6 cm, 8 cm y 10 cm

¿Cuáles de las siguientes ternas son pitagóricas? **22**

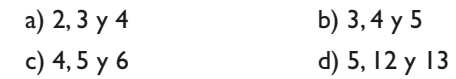

En una pirámide cuadrangular, la arista de la base **23** mide 6 cm, y la altura, 8 cm. Calcula cuánto mide la apotema de dicha pirámide. Redondea el resultado a dos decimales. using<br>  $x \rightarrow 0$ <br>  $x \rightarrow 0$ 

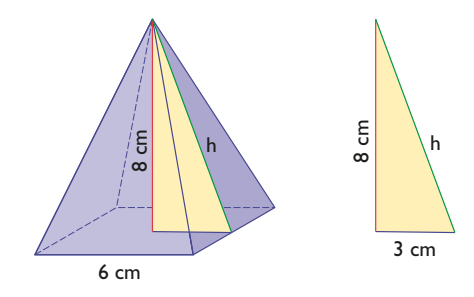

<sup>223</sup> 11. SEMEJANZA. TEOREMAS DE THALES Y PITÁGORAS

#### **1. Figuras semejantes**

De las figuras siguientes, la A es la original. **24** ¿Cuál de las otras es ampliación y cuál es reducción? Halla el tanto por ciento de ampliación y reducción correspondientes.

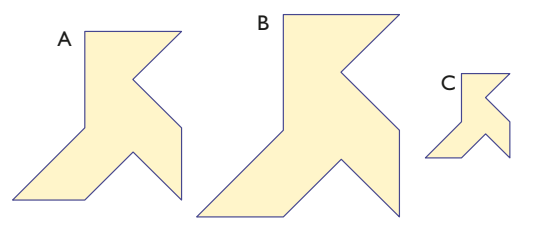

Mediante la técnica de cuadriculado, haz un **25** barco semejante al siguiente, pero que tenga el doble de tamaño.

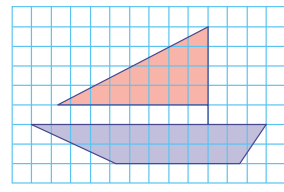

Mediante una proyección que tenga como cen-**26** tro el centro del rombo, dibuja otro rombo que sea una ampliación al 250%. ¿Cuánto miden las nuevas diagonales?

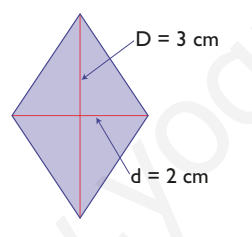

#### **2. Teorema de Thales**

Sabiendo que AB = 15 cm, BC = 20 cm y **27** B'C' = 24 cm, halla la longitud del segmento A'B'. ¿Qué teorema has aplicado?

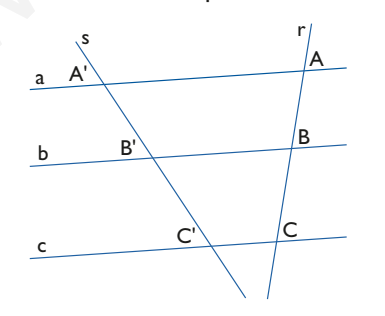

Divide el segmento **a** en partes pro-**28** porcionales a los segmentos **b** y **c**

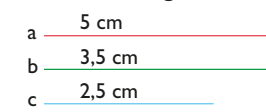

Sabiendo que AB = 1,5 cm, AC = 3 cm y **29** AB' = 2,25 cm, halla la longitud del lado AC'. ¿Cómo están los triángulos ABC y AB'C'?

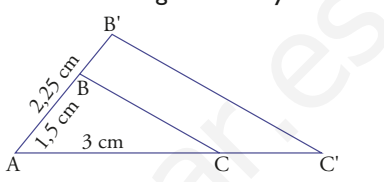

- Un ángulo de un triángulo mide 47°, y los lados **30** que lo forman,  $a = 5$  cm y  $b = 7$  cm. En otro triángulo semejante, se sabe que un ángulo mide 47° y que uno de los lados que lo forman mide a' = 12 cm. ¿Cuánto mide el otro lado del ángulo de 47°? (Como están los riángulos ABC y ABC?)<br>
Mediante la técnica de cuadriculado, haz un<br>
doble de camaño.<br>
doble de camaño.<br>
doble de camaño.<br>
doble de camaño.<br>
doble de camaño.<br>
doble de camaño.<br>
doble de camaño.<br>
doble de ca
	- Un árbol de 1,5 m proyecta una sombra de **31** 1 m. En el mismo lugar, el mismo día y a la misma hora, la sombra de un edificio mide 12 m. ¿Cuánto mide de alto el edificio?

#### **3. Relaciones en figuras semejantes**

- El perímetro de un pentágono regular mide **32** 12 m, y el de otro pentágono regular mide 42 m.
	- a) Calcula la razón de semejanza.
	- b) Si el área del primero es de 9,91 m<sup>2</sup>, ¿cuál es el área del segundo?
- La arista de un tetraedro mide 3 cm, y la arista **33** de otro tetraedro semejante mide 4,5 m. Si el área del primer tetraedro es 15,59 cm<sup>2</sup>, y el volumen,  $3,18 \text{ m}^3$ , halla del segundo tetraedro: a) El área. b) El volumen.
- ¿Qué escala es mayor, 1: 500 o 1: 5 000 000? Di **34** cuál corresponde a un mapa y cuál a un plano.
- Un terreno tiene forma de trapecio rectángulo **35** y la longitud de la base mayor mide 50 km. Se dibuja un trapecio semejante en el que la base mayor mide 5 cm de longitud.
	- a) Halla la escala.
	- b) ¿El terreno dibujado es un plano o un mapa?

**224** BLOQUE IV: GEOMETRÍA

El plano siguiente corresponde a la planta de **36** un faro. Halla cuánto mide en la realidad el diámetro del faro.

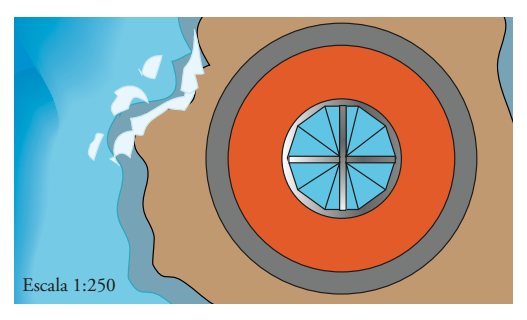

- Midiendo con la regla en el mapa siguiente, cal-**37** cula la distancia que hay en línea recta entre:
	- a) Madrid y Bruselas. b) Madrid y Roma.

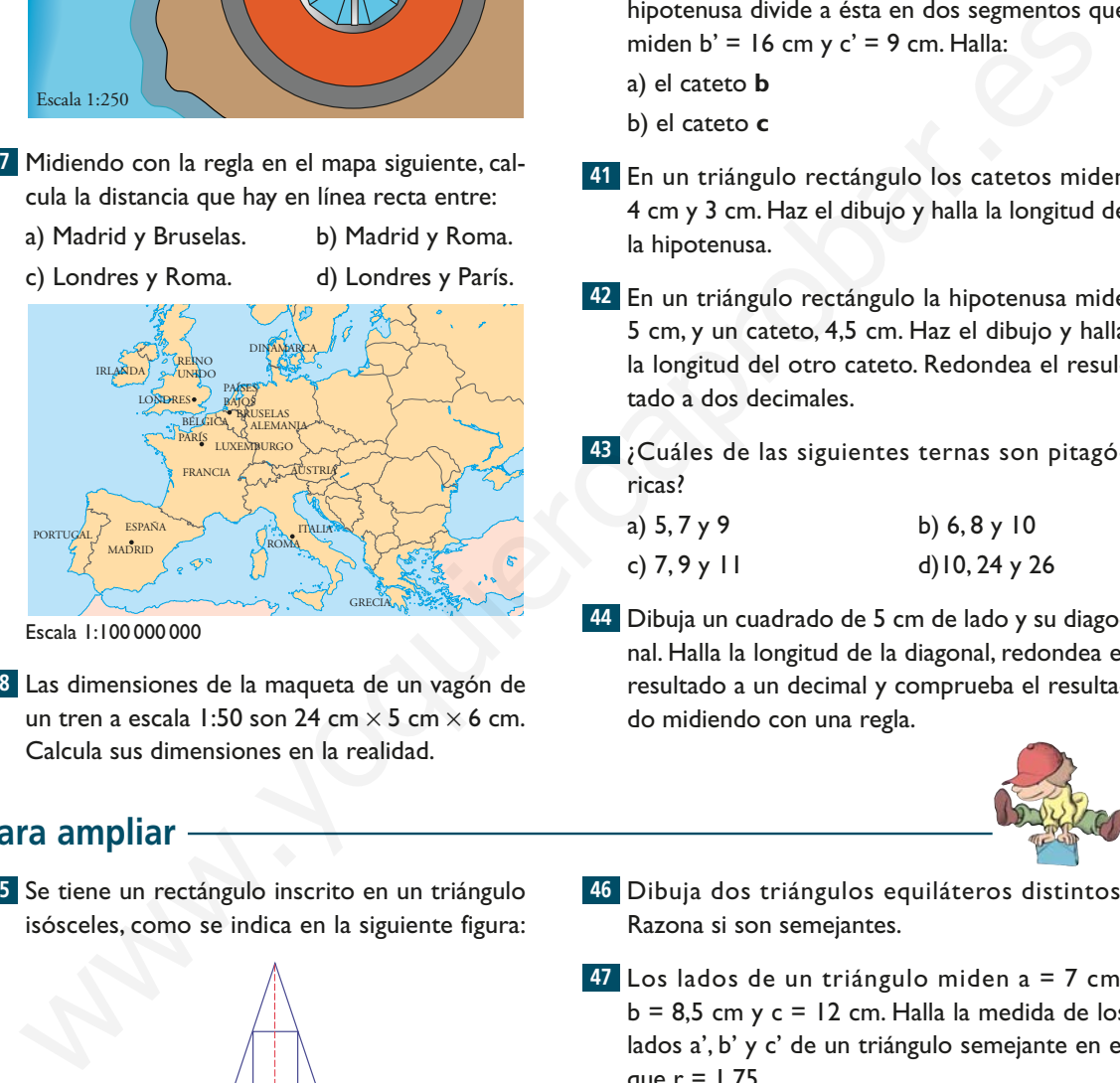

Las dimensiones de la maqueta de un vagón de **38** un tren a escala  $1:50$  son 24 cm  $\times$  5 cm  $\times$  6 cm. Calcula sus dimensiones en la realidad.

#### **Para ampliar**

Se tiene un rectángulo inscrito en un triángulo **45 46** isósceles, como se indica en la siguiente figura:

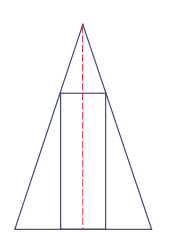

Sabiendo que la base del triángulo es b = 2 cm, y la altura h = 3 cm, y que la altura del rectángulo es H = 2 cm, halla cuánto mide la base del rectángulo.

#### **4. Teorema de Pitágoras**

- En un triángulo rectángulo, la hipotenusa mide **39** 3,75 cm, y uno de los segmentos en que la divide la altura correspondiente mide 3 cm. Halla la longitud de dicha altura y dibuja el triángulo rectángulo.
- En un triángulo rectángulo, la altura relativa a la **40** hipotenusa divide a ésta en dos segmentos que miden  $b' = 16$  cm y  $c' = 9$  cm. Halla:
	- a) el cateto **b**
	- b) el cateto **c**
- En un triángulo rectángulo los catetos miden **41** 4 cm y 3 cm. Haz el dibujo y halla la longitud de la hipotenusa.
- En un triángulo rectángulo la hipotenusa mide **42** 5 cm, y un cateto, 4,5 cm. Haz el dibujo y halla la longitud del otro cateto. Redondea el resultado a dos decimales.
- ¿Cuáles de las siguientes ternas son pitagó-**43** ricas?

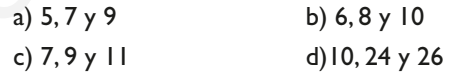

Dibuja un cuadrado de 5 cm de lado y su diago-**44** nal. Halla la longitud de la diagonal, redondea el resultado a un decimal y comprueba el resultado midiendo con una regla.

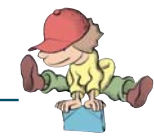

- 46 Dibuja dos triángulos equiláteros distintos. Razona si son semejantes.
- Los lados de un triángulo miden a = 7 cm, **47**  $b = 8.5$  cm y  $c = 12$  cm. Halla la medida de los lados a', b' y c' de un triángulo semejante en el que  $r = 1,75$
- Un palo de 1 m de longitud colocado vertical-**48** mente proyecta una sombra de 1 m. Sabiendo que el mismo día, a la misma hora y en el mismo lugar la sombra de la torre Eiffel de París mide 320 m, calcula mentalmente lo que mide de alto la torre Eiffel.

<sup>225</sup> 11. SEMEJANZA. TEOREMAS DE THALES Y PITÁGORAS

- Dibuja un segmento de 5 cm y divídelo en tres **49** partes iguales.
- El radio de una circunferencia mide **x** metros, y **50** el radio de otra circunferencia es el triple. Calcula cuántas veces es mayor la longitud de la segunda circunferencia y el área del círculo correspondiente.
- La arista de un cubo mide **x** metros, y la arista **51** de otro cubo mide 5x metros. Calcula cuántas veces son mayores el área y el volumen del segundo cubo respecto al primero.
- De los siguientes triángulos, ¿cuáles son rectán-**52** gulos?
- **Problemas**
- Mediante la técnica de cuadriculado dibuja un **54** perro semejante al siguiente, pero que tenga el doble de tamaño.

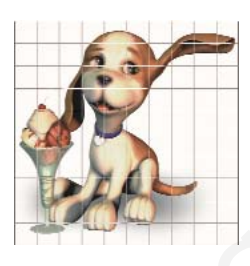

Dibuja un pentágono seme-**55** jante al siguiente mediante una proyección que tenga como centro el centro de dicho pentágono, y cuya razón de semejanza sea 3

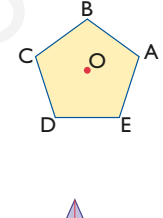

Dado el siguiente dibujo, **56** calcula la medida de la altura H del cono grande.

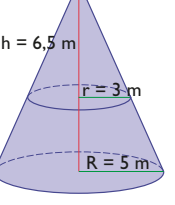

Los lados de un triángulo miden a = 4 cm, **57**  $b = 5$  cm y c = 7 cm. Sabiendo que en otro triángulo semejante a' = 6 cm, halla la medida de los lados b' y c'

- a)  $a = 1$  cm,  $b = 1,5$  cm,  $c = 2$  cm b)  $a = 1,5$  cm,  $b = 2$  cm,  $c = 2,5$  cm c)  $a = 2$  cm,  $b = 2.5$  cm,  $c = 3$  cm d)  $a = 2.5$  cm,  $b = 6$  cm,  $c = 6.5$  cm
- Halla el radio de la circunferencia circunscrita **53** al siguiente hexágono:

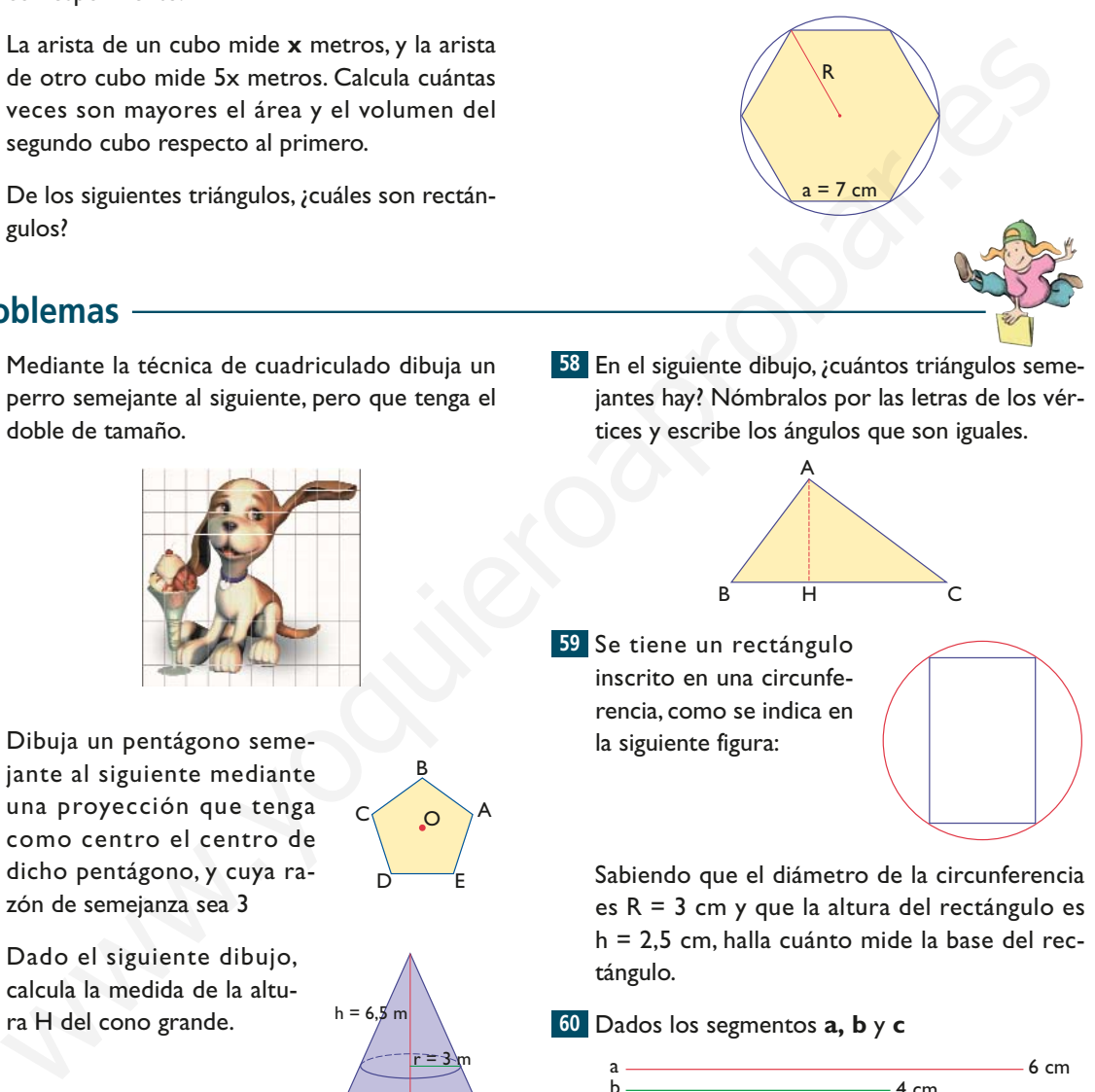

En el siguiente dibujo, ¿cuántos triángulos seme-**58** jantes hay? Nómbralos por las letras de los vértices y escribe los ángulos que son iguales.

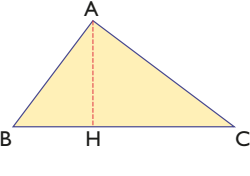

Se tiene un rectángulo **59** inscrito en una circunferencia, como se indica en la siguiente figura:

> Sabiendo que el diámetro de la circunferencia es R = 3 cm y que la altura del rectángulo es h = 2,5 cm, halla cuánto mide la base del rectángulo.

Dados los segmentos **a, b** y **c 60**

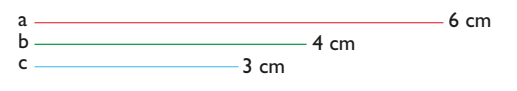

resuelve los siguientes apartados:

- a) Halla el cuarto proporcional de las medidas 6 cm, 4 cm y 3 cm
- b) Halla el cuarto proporcional geométricamente.

**226 BLOQUE IV: GEOMETRÍA** 

- c) Mide con la regla el segmento cuarto proporcional y comprueba que su longitud es el valor obtenido en el apartado a)
- Dibuja un segmento de 7 cm y divídelo en cin-**61** co partes iguales.

En un triángulo rectángulo, la altura relativa a la **62** hipotenusa divide a ésta en dos segmentos que miden  $b' = 1,8$  cm  $y c' = 3,2$  cm. Halla:

- a) La longitud de la hipotenusa **a**
- b) La longitud de la altura relativa a la hipotenusa.
- c) El cateto **b**
- d) El cateto **c**
- e) El área de dicho triángulo rectángulo.

Un rectángulo mide 40 m de perímetro y su **63** área mide 100 m2. Halla el área de otro semejante en el que el perímetro mide 80 m

En el plano siguiente: **64**

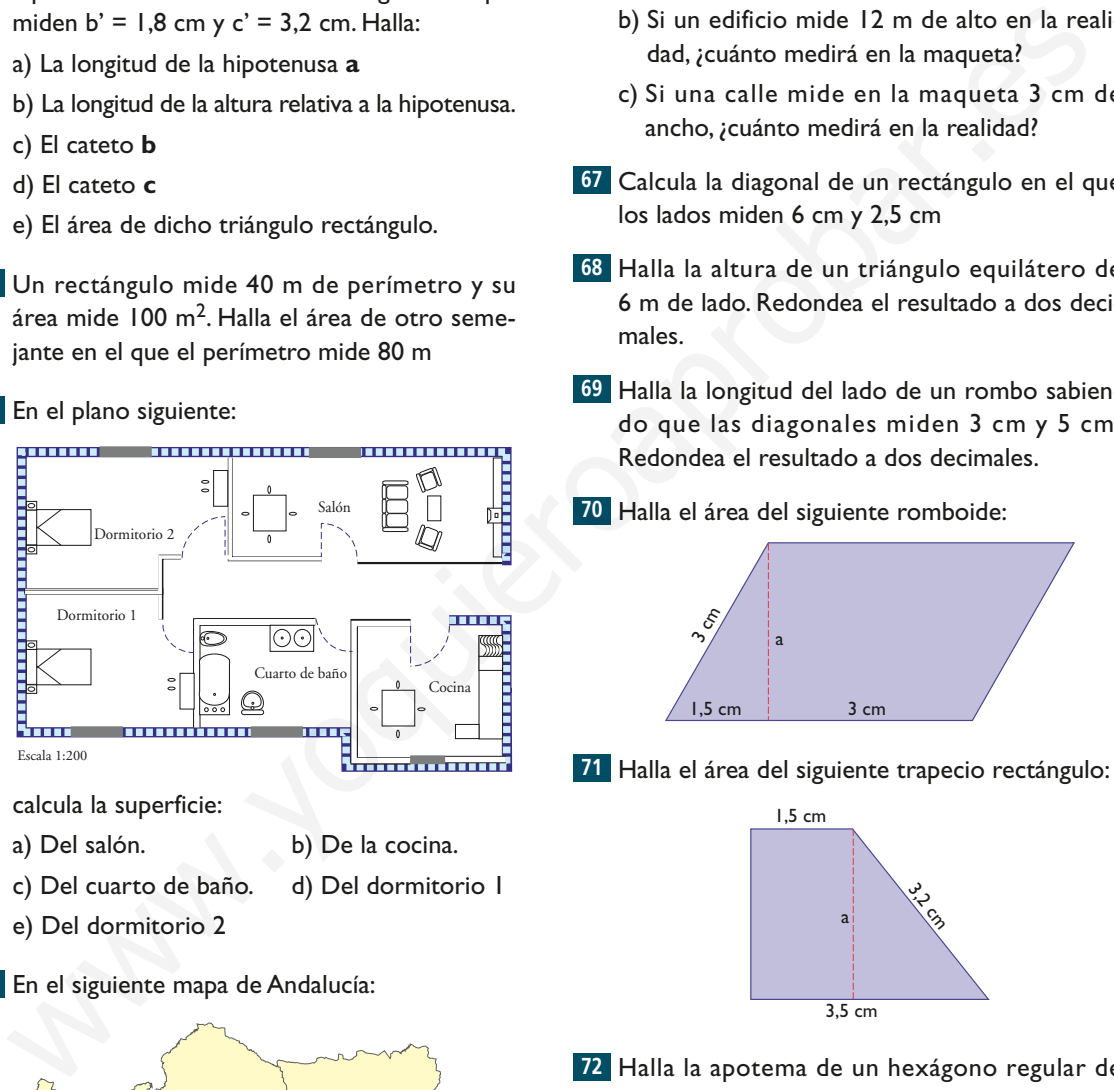

calcula la superficie:

a) Del salón. b) De la cocina.

c) Del cuarto de baño. d) Del dormitorio 1

e) Del dormitorio 2

En el siguiente mapa de Andalucía: **65**

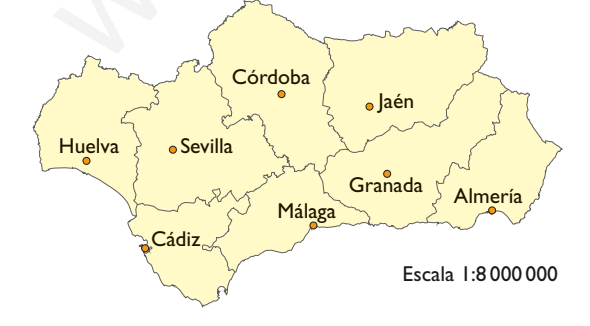

calcula la distancia que hay en línea recta entre:

- a) Sevilla y Almería. b) Jaén y Huelva.
- c) Córdoba y Cádiz. d) Málaga y Granada.
- Se quiere hacer la maqueta de una urbanización **66** en la que los 500 m de longitud de una calle equivalgan a 2 m en la maqueta.
	- a) Calcula la escala de la maqueta.
	- b) Si un edificio mide 12 m de alto en la realidad, ¿cuánto medirá en la maqueta?
	- c) Si una calle mide en la maqueta 3 cm de ancho, ¿cuánto medirá en la realidad?
- Calcula la diagonal de un rectángulo en el que **67** los lados miden 6 cm y 2,5 cm
- Halla la altura de un triángulo equilátero de **68** 6 m de lado. Redondea el resultado a dos decimales.
- Halla la longitud del lado de un rombo sabien-**69** do que las diagonales miden 3 cm y 5 cm. Redondea el resultado a dos decimales.
- Halla el área del siguiente romboide: **70**

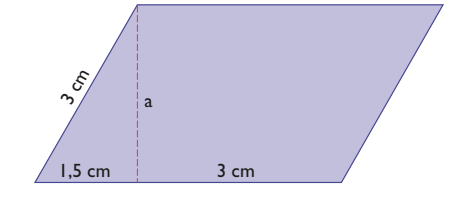

Halla el área del siguiente trapecio rectángulo: **71**

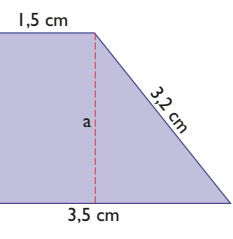

Halla la apotema de un hexágono regular de **72** 9 m de lado. Redondea el resultado a dos decimales.

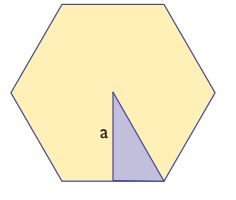

<sup>227</sup> 11. SEMEJANZA. TEOREMAS DE THALES Y PITÁGORAS

Una escalera de bomberos que mide 20 m se **73** apoya sobre la fachada de un edificio. La base de la escalera está separada 5 m de la pared. ¿A qué altura llegará?

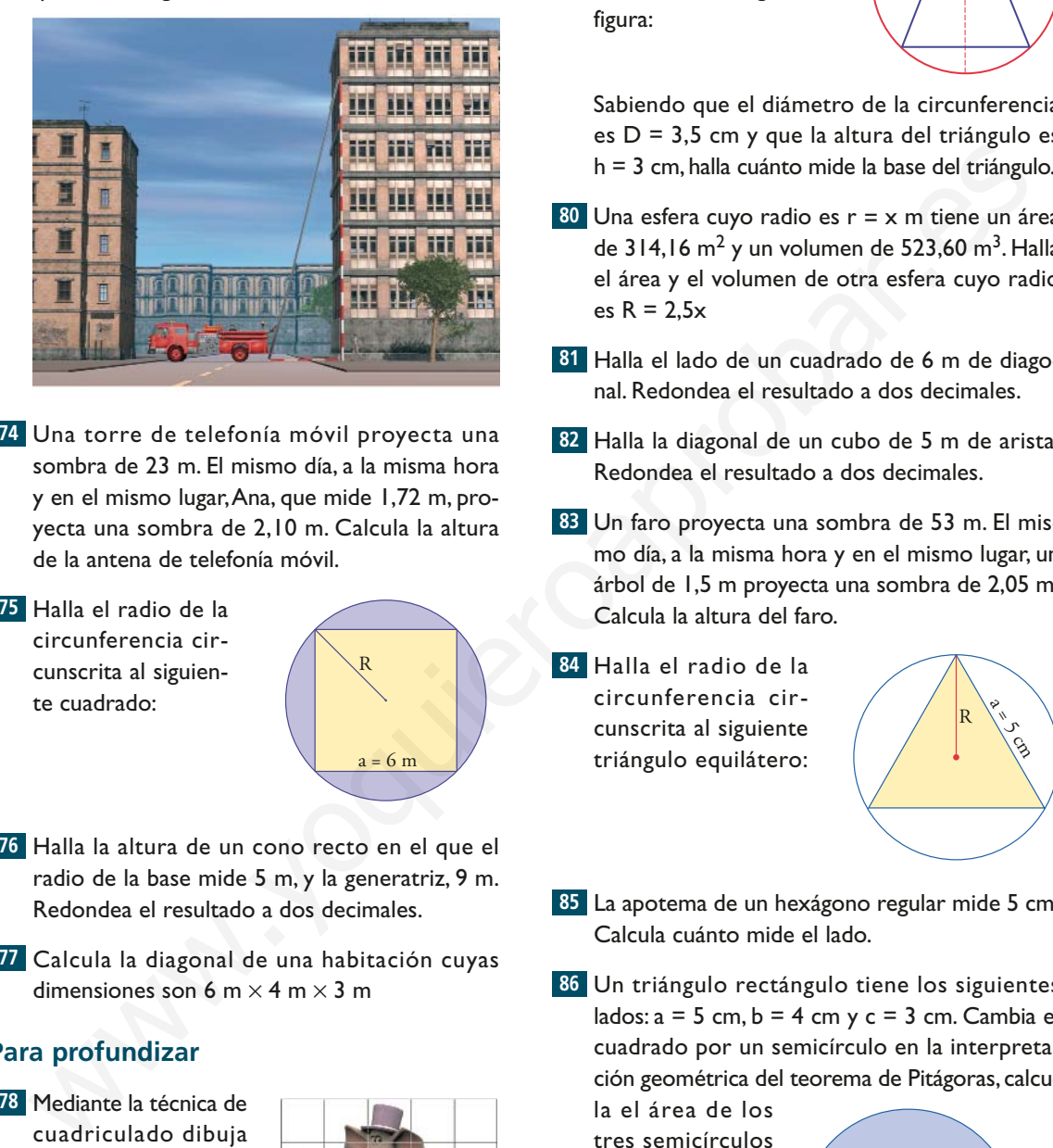

- Una torre de telefonía móvil proyecta una **74** sombra de 23 m. El mismo día, a la misma hora y en el mismo lugar,Ana, que mide 1,72 m, proyecta una sombra de 2,10 m. Calcula la altura de la antena de telefonía móvil.
- Halla el radio de la **75** circunferencia circunscrita al siguiente cuadrado:

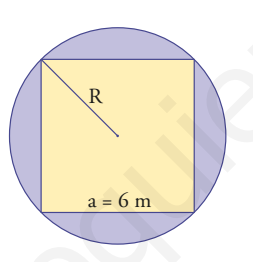

- Halla la altura de un cono recto en el que el **76** radio de la base mide 5 m, y la generatriz, 9 m. Redondea el resultado a dos decimales.
- Calcula la diagonal de una habitación cuyas **77** dimensiones son 6 m  $\times$  4 m  $\times$  3 m

#### **Para profundizar**

Mediante la técnica de **78** cuadriculado dibuja un elefante semejante al siguiente, pero que tenga el doble de tamaño.

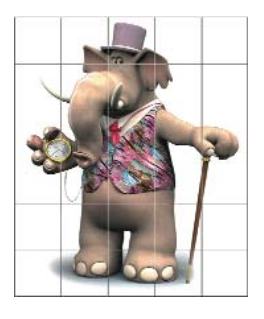

Se tiene un triángulo **79** isósceles inscrito en una circunferencia, como se indica en la siguiente figura:

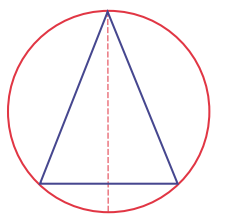

- Sabiendo que el diámetro de la circunferencia es D = 3,5 cm y que la altura del triángulo es h = 3 cm, halla cuánto mide la base del triángulo.
- Una esfera cuyo radio es r = x m tiene un área **80** de 314,16 m<sup>2</sup> y un volumen de 523,60 m<sup>3</sup>. Halla el área y el volumen de otra esfera cuyo radio es  $R = 2.5x$
- Halla el lado de un cuadrado de 6 m de diago-**81** nal. Redondea el resultado a dos decimales.
- Halla la diagonal de un cubo de 5 m de arista. **82** Redondea el resultado a dos decimales.
- Un faro proyecta una sombra de 53 m. El mis-**83** mo día, a la misma hora y en el mismo lugar, un árbol de 1,5 m proyecta una sombra de 2,05 m. Calcula la altura del faro.
- Halla el radio de la **84** circunferencia circunscrita al siguiente triángulo equilátero:

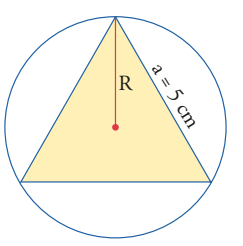

- La apotema de un hexágono regular mide 5 cm. **85** Calcula cuánto mide el lado.
- Un triángulo rectángulo tiene los siguientes **86** lados:  $a = 5$  cm,  $b = 4$  cm  $y = 3$  cm. Cambia el cuadrado por un semicírculo en la interpretación geométrica del teorema de Pitágoras, calcu-

la el área de los tres semicírculos y comprueba si se sigue verificando la interpretación geométrica.

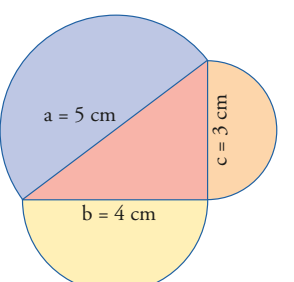

**228 BLOQUE IV: GEOMETRÍA** 

## **Aplica tus competencias**

#### **Medida de alturas inaccesibles**

- Un edificio proyecta una sombra de 25 m. El mismo día, **87** a la misma hora y en el mismo lugar, un palo vertical de 2 m proyecta una sombra de 2,5 m. Calcula la altura del edificio.
- Un árbol proyecta una sombra de 29,75 m. El mismo día, **88** a la misma hora y en el mismo lugar, un palo vertical de 1,5 m proyecta una sombra de 2,15 m. Calcula la altura del árbol.

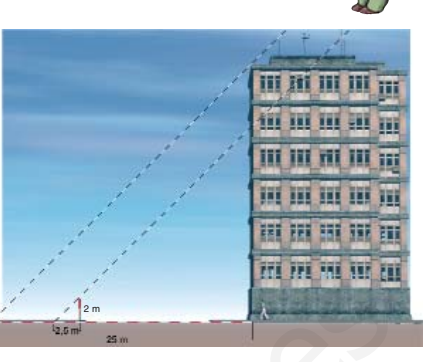

- Una antena proyecta una sombra de 43 m. El mismo día, a la misma hora y en el mismo lugar, un **89** palo vertical de 1,75 m proyecta una sombra de 2,5 m. Calcula la altura de la antena.
- Un acantilado proyecta una sombra de 35 m. El mismo día, a la misma hora y en el mismo lugar, un **90** palo vertical de 1,25 m proyecta una sombra de 1,5 m. Calcula la altura del acantilado.

#### Escribe el enunciado del teorema de Pitágo-**1** ras. Pon un ejemplo de una terna pitagórica. Mediante una proyección que tenga como **2** centro el centro del rombo, dibuja otro rombo que sea una ampliación al 250%. ¿Cuánto miden las nuevas diagonales? Sabiendo que AB = 18 cm, BC = 24 cm y A'B' = 15 cm, halla la lon-**3** gitud del segmento B'C'. ¿Qué teorema has aplicado? Divide el segmento **a** en partes proporcionales a los segmentos **b, c** y **d 4** En una casa, un pasillo mide 6 m, y en su plano, 2,4 cm. Halla la escala. **5** En un triángulo rectángulo la hipotenusa mide **6** 13 m, y un cateto, 12 m. Halla cuánto mide el otro cateto. Halla el área del siguiente trapecio rectángulo: **7** Un faro proyecta una sombra de 55 m. El mismo día, a la misma hora y en el mismo lugar, un palo **8** vertical de 1,5 m proyecta una sombra de 1,75 m. Calcula la altura del faro. 1,5 cm yy<br>Cs  $3.5 \text{ cm}$ a  $=$  5 cm b = 2 cm c = 1,5 cm  $d = 1$  cm  $D = 3$  cm  $d = 2$  cm **Comprueba lo que sabes** a  $A$ b c  $r / \sqrt{s}$ A'  $\mathbf{B}$   $\mathbf{B}$  $\mathsf{C} \Big/ \begin{picture}(150,10) \put(0,0){\line(1,0){10}} \put(15,0){\line(1,0){10}} \put(15,0){\line(1,0){10}} \put(15,0){\line(1,0){10}} \put(15,0){\line(1,0){10}} \put(15,0){\line(1,0){10}} \put(15,0){\line(1,0){10}} \put(15,0){\line(1,0){10}} \put(15,0){\line(1,0){10}} \put(15,0){\line(1,0){10}} \put(15,0){\line(1,0){10}} \put$ 1.5 m proyecta una sombra de 2.15 m. Calcula la altura<br>
del sábol.<br>
Una antena proyecta una sombra de 43 m. El mismo día, a la misma hora y en el mismo lugar, un<br>
palo vertical de 1,75 m proyecta una sombra de 2,5 m. Calc

<sup>229</sup> 11. SEMEJANZA. TEOREMAS DE THALES Y PITÁGORAS

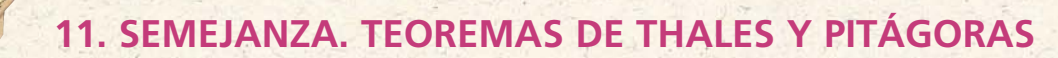

#### **Paso a paso**

Elige en la barra de menús **Visualiza** y desactiva la opción **Ejes**

Dibuja tres puntos **91**

#### **Solución:**

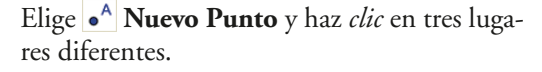

Dibuja una recta **a 92**

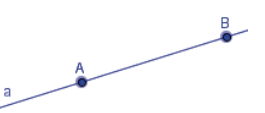

#### **Solución:**

- a) Elige **Recta que pasa por 2 puntos** y haz *clic* en dos puntos A y B
- b) Coloca el puntero del ratón sobre la recta y pulsa el botón derecho para obtener su menú *Contextual*. Luego, en **Propiedades…/***Color,* elige color azul. Eige <sup>S</sup> Nuevo Punto y haz *die* en tres luga-<br>
res diferentes.<br>
The different and the correct interactive data<br>
Dibuja una recta a<br>
Solución:<br>
al Elige  $\angle$  Recta que pasa por 2 puntos y<br>
blocoloca el punto del ratón sob

#### **Geometría dinámica: interactividad**

- c) Elige **Desplaza** y *arrastra* el punto A, o el B, o la recta. Verás cómo va cambiando la recta.
- Dibuja dos rectas **93** paralelas, **a** y **b,** y una perpendicular, **c**

#### **Solución:**

- a) Dibuja la recta **a** de color azul.
- b) Elige **Recta Paralela,** haz *clic* en la recta **a** y, luego, en otro punto cualquiera, que no esté en la recta **a**
- c) Elige **Recta Perpendicular,** haz *clic* en la recta **a** y, luego, en un punto cualquiera que no esté en **a**

#### **Geometría dinámica: interactividad**

d)*Arrastra* un punto de la recta **a;** verás cómo van cambiando la recta paralela **b** y la perpendicular **c**

Dibuja una semirrecta horizontal de origen **O 94**

 $\overline{a}$ 

#### **Solución:**

 $\mathsf A$ 

a) Elige **Semirrecta que pasa por dos puntos** y haz *clic* en un extremo A, y luego en otro punto B

#### **Geometría dinámica: interactividad**

b)*Arrastra* uno de los puntos; verás cómo va cambiando la semirrecta.

Dibuja un segmento **AB** y muestra su longitud. **95**

#### **Solución:**

- a) Elige **Segmento entre dos puntos** y haz *clic* en el extremo A, y luego en el extremo B
- b) En el menú *Contextual* del segmento, en **Propiedades…/***Básico***/Expone rótulo,** elige **Nombre & valor**

#### **Geometría dinámica: interactividad**

- c) *Arrastra* uno de los extremos; verás como va cambiando la medida del segmento.
- Dibuja un segmento **AB** de 5 cm **96**

#### **Solución:**

- a) En el **Campo de Entrada,** barra inferior, escribe **a = 5** y pulsa **[Intro]**
- b) Elige <sup>2</sup> Segmento dados su longitud y **punto extremo inicial.** Haz *clic* en el punto A. En la ventana que aparece, escribe **a** y haz *clic* en el botón **Aplicar**
- c) En el menú *Contextual* del segmento, en **Propiedades…/***Básico***/Expone rótulo,** elige **Nombre & valor**

#### **Geometría dinámica: interactividad**

d)En el **Campo de Entrada,** escribe **a = 10** y pulsa **[Intro]**

**230 BLOQUE IV: GEOMETRÍA** 

# **Linux/Windows GeoGebra**

- e) Elige **Desplaza,** y en la ventana **Algebraica** haz *clic* sobre la medida **a = 10.** Pulsa reiteradamente en el teclado numérico las teclas **[+]** y **[–];** verás cómo el valor de **a** va cambiando de **0,1** en **0,1.** Para cambiar de **1** en **1,** pulsa **[Ctrl] [+]** o **[Ctrl] [–]**
- Dibuja un ángulo y muestra su amplitud. **97**

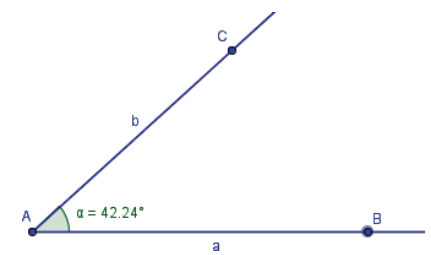

#### **Solución:**

- a) Elige **Semirrecta que pasa por dos puntos.** Luego haz *clic* en el origen A y en otro punto B para indicar la dirección.
- b) Dibuja otra semirrecta de origen A
- c) Elige **Ángulo,** haz *clic* sucesivamente en B, A y C

#### **Geometría dinámica: interactividad**

- d)*Arrastra* uno de los puntos B o C; verás como va cambiando la medida del ángulo.
- Dibuja un ángulo de 50° **98**

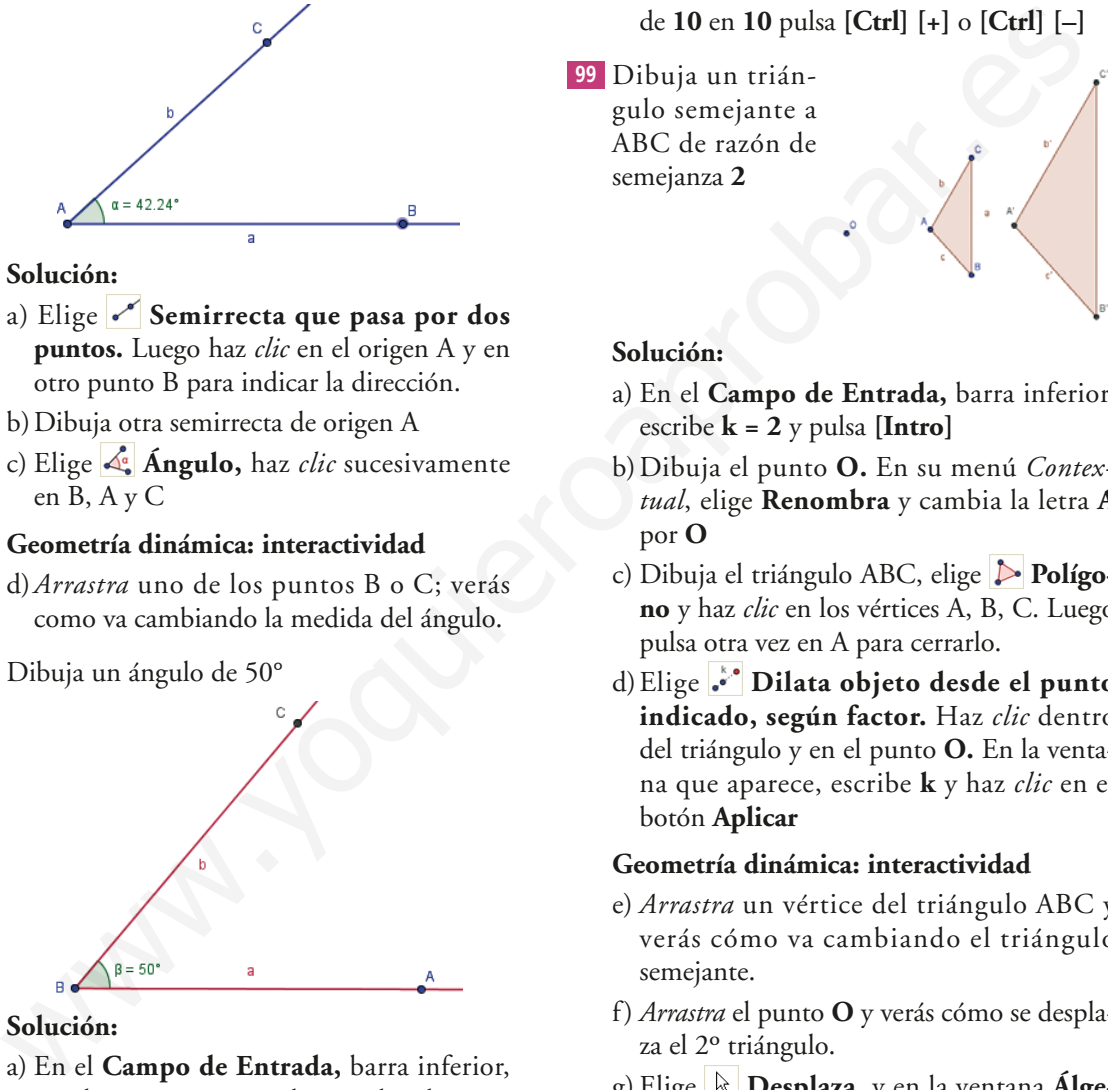

#### **Solución:**

- a) En el **Campo de Entrada,** barra inferior, escribe  $\alpha = 50^{\circ}$ ,  $\alpha y^{\circ}$  los puedes elegir en la parte derecha. Pulsa **[Intro]**
- b) Elige **Ángulo dada su amplitud.** Haz *clic* en el punto A y en el punto B. En la ventana que aparece, introduce a y haz *clic* en el botón **Aplicar**
- c) Dibuja los lados del ángulo.

#### **Geometría dinámica: interactividad**

- d) En el **Campo de Entrada** escribe  $\alpha = 45^{\circ}$ y pulsa **[Intro]**
- e) Elige **Desplaza** y en la ventana **Algebraica,** haz *clic* sobre la amplitud  $\alpha = 45^\circ$ . Pulsa reiteradamente en el teclado numérico las teclas **[+]** y **[–];** verás cómo el valor de **a** va cambiando de **1** en **1.** Para cambiar de **10** en **10** pulsa **[Ctrl] [+]** o **[Ctrl] [–]**
- Dibuja un trián-**99** gulo semejante a ABC de razón de semejanza **2**

#### **Solución:**

- a) En el **Campo de Entrada,** barra inferior, escribe **k = 2** y pulsa **[Intro]**
- b) Dibuja el punto **O.** En su menú *Contextual*, elige **Renombra** y cambia la letra **A** por **O**
- c) Dibuja el triángulo ABC, elige **Polígono** y haz *clic* en los vértices A, B, C. Luego pulsa otra vez en A para cerrarlo.
- d) Elige  $\cdot$  Dilata objeto desde el punto **indicado, según factor.** Haz *clic* dentro del triángulo y en el punto **O.** En la ventana que aparece, escribe **k** y haz *clic* en el botón **Aplicar**

#### **Geometría dinámica: interactividad**

- e) *Arrastra* un vértice del triángulo ABC y verás cómo va cambiando el triángulo semejante.
- f) *Arrastra* el punto **O** y verás cómo se desplaza el 2º triángulo.
- g) Elige **Desplaza,** y en la ventana **Álgebra** haz *clic* sobre la constante **k = 2.** Pulsa reiteradamente en el teclado numérico las teclas **[+]** y **[–];** verás cómo cambia el 2º triángulo.
- **Internet.** Abre: **www.editorial-bruno.es** y **100** elige **Matemáticas, curso** y **tema.**

**231 11. SEMEJANZA. TEOREMAS DE THALES Y PITÁGORAS** 

## **11. SEMEJANZA. TEOREMAS DE THALES Y PITÁGORAS**

#### **Así funciona**

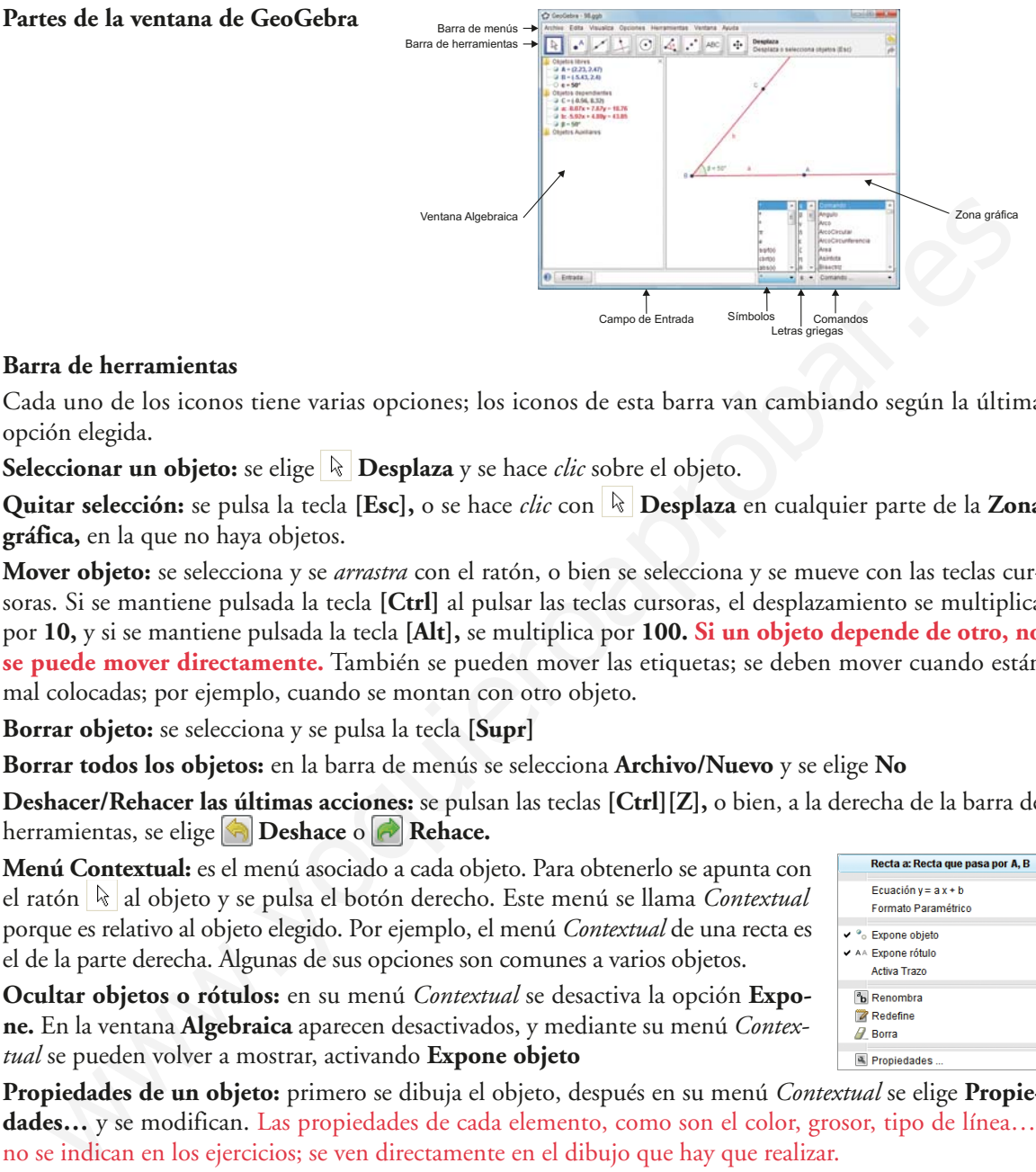

#### **Barra de herramientas**

Cada uno de los iconos tiene varias opciones; los iconos de esta barra van cambiando según la última opción elegida.

**Seleccionar un objeto:** se elige  $\&$  **Desplaza** y se hace *clic* sobre el objeto.

**Quitar selección:** se pulsa la tecla **[Esc]**, o se hace *clic* con **e Desplaza** en cualquier parte de la **Zona gráfica,** en la que no haya objetos.

**Mover objeto:** se selecciona y se *arrastra* con el ratón, o bien se selecciona y se mueve con las teclas cursoras. Si se mantiene pulsada la tecla **[Ctrl]** al pulsar las teclas cursoras, el desplazamiento se multiplica por **10,** y si se mantiene pulsada la tecla **[Alt],** se multiplica por **100. Si un objeto depende de otro, no se puede mover directamente.** También se pueden mover las etiquetas; se deben mover cuando están mal colocadas; por ejemplo, cuando se montan con otro objeto.

**Borrar objeto:** se selecciona y se pulsa la tecla **[Supr]**

**Borrar todos los objetos:** en la barra de menús se selecciona **Archivo/Nuevo** y se elige **No**

**Deshacer/Rehacer las últimas acciones:** se pulsan las teclas **[Ctrl][Z],** o bien, a la derecha de la barra de herramientas, se elige **Deshace** o **Rehace.**

**Menú Contextual:** es el menú asociado a cada objeto. Para obtenerlo se apunta con el ratón al objeto y se pulsa el botón derecho. Este menú se llama *Contextual* porque es relativo al objeto elegido. Por ejemplo, el menú *Contextual* de una recta es el de la parte derecha. Algunas de sus opciones son comunes a varios objetos.

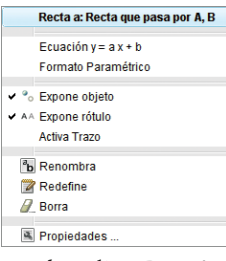

**Ocultar objetos o rótulos:** en su menú *Contextual* se desactiva la opción **Expone.** En la ventana **Algebraica** aparecen desactivados, y mediante su menú *Contextual* se pueden volver a mostrar, activando **Expone objeto**

**Propiedades de un objeto:** primero se dibuja el objeto, después en su menú *Contextual* se elige **Propiedades…** y se modifican. Las propiedades de cada elemento, como son el color, grosor, tipo de línea…, no se indican en los ejercicios; se ven directamente en el dibujo que hay que realizar.

**Modificar valores:** cuando una medida o una amplitud se define a través del **Campo de Entrada,** se puede modificar volviendo a introducir un nuevo valor. Para modificar de forma continua una medida o amplitud, se elige **Desplaza** y en la ventana **Algebraica** se hace *clic* sobre la medida o amplitud; al pulsar reiteradamente del teclado numérico las teclas **[+]** y **[–]** se va cambiando de **0,1** en **0,1** si es una medida, y de **1** en **1,** si es una amplitud. Para cambiar de **1** en **1** en caso de una medida, o de **10** en **10** si es una amplitud, se pulsa **[Ctrl] [+]** o **[Ctrl] [–]**

232 BLOQUE IV: GEOMETRÍA

# **Linux/Windows GeoGebra**

#### **Practica**

Comprueba el teorema de Thales. **101**

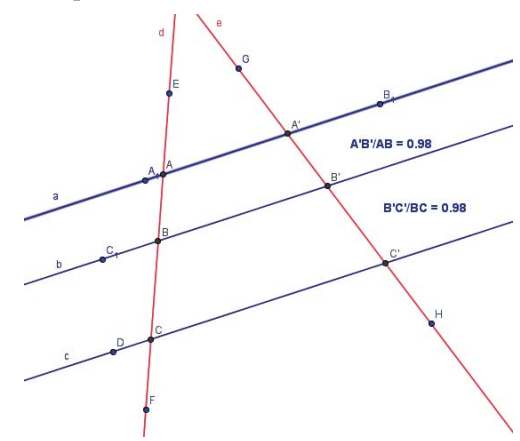

- a) Dibuja tres rectas paralelas **a, b** y **c**
- b) Dibuja dos rectas secantes **d** y **e**
- c) Halla los puntos de intersección de la recta **d** con las tres rectas paralelas **a, b** y **c**
- d)Renombra los tres puntos de intersección como **A, B** y **C**
- e) Halla los puntos de intersección de la recta **e** con las tres rectas paralelas **a, b** y **c**
- f) Renombra los tres puntos de intersección como **A', B'** y **C'**
- g) Mide los segmentos AB y A'B'
- h) Halla el cociente de dividir A'B' entre AB; será **g/f**
- i) Inserta el texto que está entre las rectas paralelas **a** y **b.** Para ello, elige **Insertar texto,** haz *clic* en la zona gráfica, y en la ventana **Texto** escribe: **"A'B'/AB = "+ h**
- j) Mueve el texto para que quede entre las dos rectas **a** y **b**
- k) Mide los segmentos BC y B'C'
- l) Halla el cociente de dividir B'C' entre BC; será **j/i**
- m) Inserta el texto correspondiente y muévelo para que quede entre las rectas **b** y **c**

#### **Geometría dinámica: interactividad**

n)*Arrastra* una de las rectas secantes o una de las rectas paralelas; verás cómo van cambiando los cocientes, pero siguen siendo iguales.

Comprueba el teorema de Pitágoras. **102**

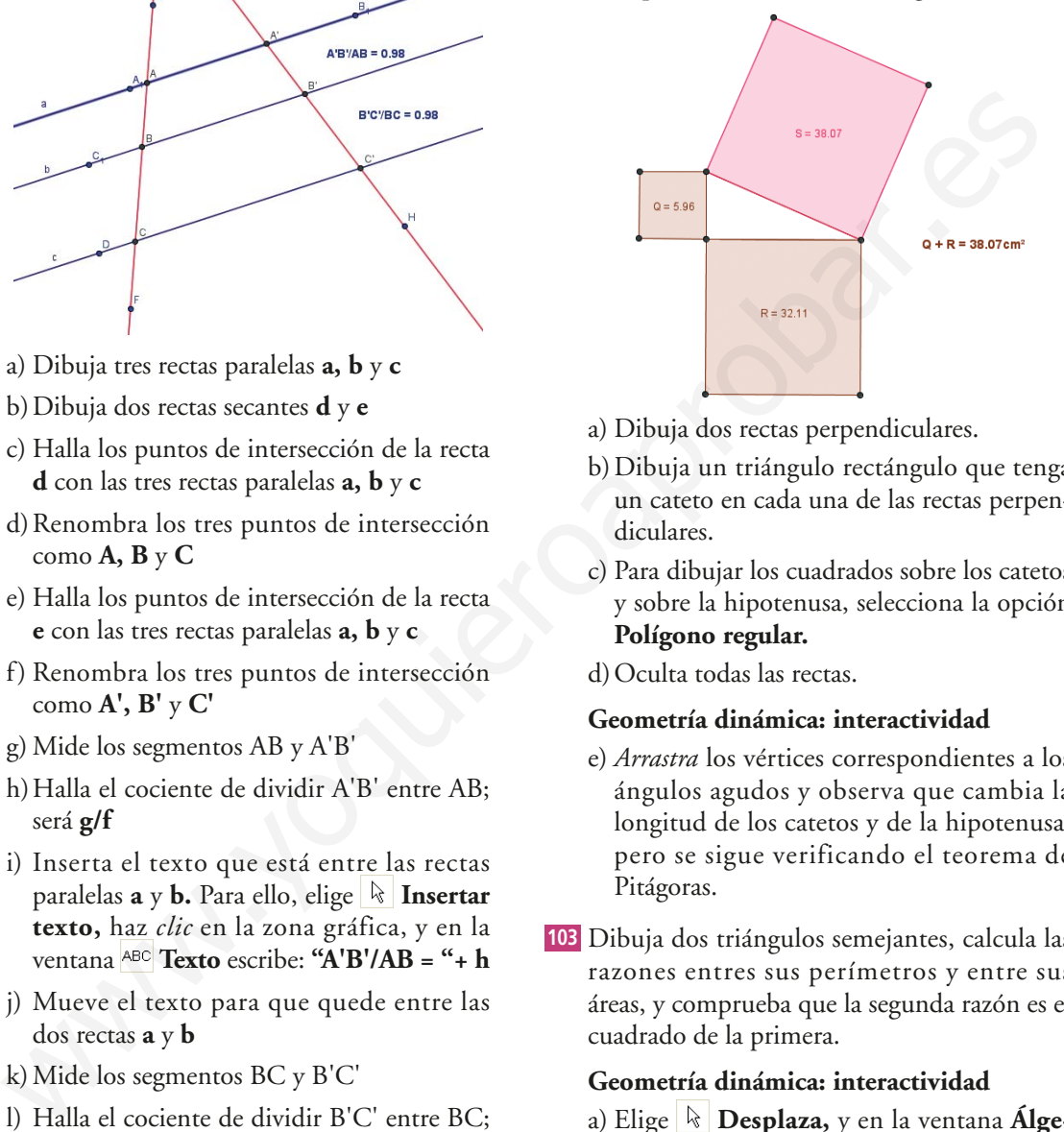

- a) Dibuja dos rectas perpendiculares.
- b) Dibuja un triángulo rectángulo que tenga un cateto en cada una de las rectas perpendiculares.
- c) Para dibujar los cuadrados sobre los catetos y sobre la hipotenusa, selecciona la opción **Polígono regular.**
- d)Oculta todas las rectas.

#### **Geometría dinámica: interactividad**

- e) *Arrastra* los vértices correspondientes a los ángulos agudos y observa que cambia la longitud de los catetos y de la hipotenusa, pero se sigue verificando el teorema de Pitágoras.
- Dibuja dos triángulos semejantes, calcula las **103** razones entres sus perímetros y entre sus áreas, y comprueba que la segunda razón es el cuadrado de la primera.

#### **Geometría dinámica: interactividad**

a) Elige **Desplaza,** y en la ventana **Álgebra** haz *clic* sobre la constante **k = 2.** Pulsa reiteradamente en el teclado numérico las teclas **[+]** y **[–];** verás cómo la razón de los perímetros coincide con la razón de semejanza, y que la razón de las áreas es el cuadrado.

<sup>233</sup> 11. SEMEJANZA. TEOREMAS DE THALES Y PITÁGORAS

## **11. SEMEJANZA. TEOREMAS DE THALES Y PITÁGORAS**

#### **Paso a paso**

- a) En la barra de menús elige **Ayuda;** en la parte inferior aparece la descripción de cada orden. Déjala siempre activa.
- b) En la barra de menús elige **Opciones**/**Mostrar los atributos.** Déjalos siempre visibles.
- c) **Borrar todos los objetos:** pulsa las teclas **[Ctrl] [A]** para seleccionar todo, y luego pulsa la tecla **[Supr]** para borrar. Cada vez que termines un ejercicio, y antes de pasar al siguiente, borra todo.

Dibuja un punto **A 91**

#### **Solución:**

Elige **Punto,** haz *clic* en el lugar deseado y escribe la letra **A**

Se nombra con una letra un punto, una recta o una circunferencia. Se puede escribir directamente al terminar de crear el objeto, o bien elegir<sup>Al</sup> Nombrar, acercarse al objeto, hacer *clic* y escribirla. Dibuja un punto A<br>
Solución<br>
Elige **Contecta de la media de Solución**<br>
Elige **Contecta de la media de Solución**<br>
Elige **Contecta de la de A**<br>
Served de accions any ambien<br>
o una circularencia. Se puede escribir directa<br>
o

Dibuja una recta **r 92**

#### **Solución:**

Elige **Recta,** selecciona en la barra de atributos color azul, haz *clic* en dos puntos y escribe la letra **r**

r

Dibuja dos rectas paralelas, **r** y **s,** y una per-**93** pendicular, **t**

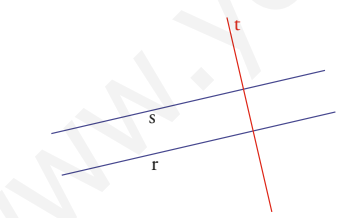

#### **Solución:**

a) Dibuja la recta **r** de color azul medio.

- b) Elige **Recta paralela,** haz *clic* en la recta **r** y, luego, en otro punto cualquiera, que no esté en la recta **r**
- c) Elige **Recta perpendicular,** selecciona color rojo, haz *clic* en la recta **r** y, luego, en otro punto cualquiera.

#### **Geometría dinámica: interactividad**

- d) *Arrastra* la recta **r;** verás cómo van cambiando la recta paralela **s** y la perpendicular **t**
- Dibuja una semirrecta horizontal de origen **O 94**

#### **Solución:**

 $\sigma$ 

- a) Elige **Semirrecta,** haz *clic* en el origen y escribe la letra **O**
- b) Para que la semirrecta sea horizontal, mantén pulsada la tecla [ ] **Mayúsculas** y haz *clic* en otro punto a su derecha.

7 cm

Dibuja un segmento **AB** y mide su longitud. **95**

#### A

#### **Solución:**

- a) Elige **Segmento,** haz *clic* en un extremo y escribe la letra **A**
- b) Haz *clic* en el otro extremo del segmento y escribe la letra **B**
- c) Elige **Distancia o longitud** y haz *clic* en el segmento.

#### **Geometría dinámica: interactividad**

- d) *Arrastra* uno de los extremos; verás cómo va cambiando la medida del segmento. Haz que mida exactamente 7 cm
- Dibuja un segmento **AB** de 5 cm **96**

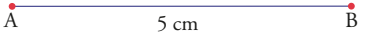

#### **Solución:**

a) Elige <sup>2.1</sup> Número y escribe, en la parte superior izquierda, **5**

**234** BLOQUE IV: GEOMETRÍA

B

# **Windows Cabri**

- b) Dibuja una semirrecta de origen **A**
- c) Elige **Transferencia de medidas.** Haz *clic* en la medida **5,** en un punto de la semirrecta y escribe la letra **B**
- d) Elige **Ocultar/Mostrar** y haz *clic* en la semirrecta.
- e) Dibuja el segmento **AB** y mídelo.

#### **Geometría dinámica: interactividad**

f ) Elige **Apuntador,** haz *doble-clic* sobre el número inicial para editarlo. Modifícalo por un **8,7;** verás cómo cambia automáticamente el segmento.

Dibuja un ángulo, márcalo y mídelo. **97**

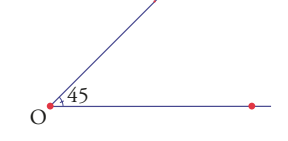

#### **Solución:**

- a) Elige **Semirrecta,** haz *clic* en el origen y escribe la letra **O** y haz *clic* en otro punto para indicar la dirección.
- b) Dibuja otra semirrecta de origen **O**
- c) Elige **Marcar un ángulo;** haz *clic* en un punto de un lado; luego, en el vértice; y, por último, en un punto del otro lado.
- d) Elige **Medida de ángulo** y haz *clic* en la marca.

#### **Geometría dinámica: interactividad**

e) *Arrastra* uno de los lados; verás cómo va cambiando la medida del ángulo. Haz que su amplitud sea exactamente 45°

#### Dibuja un ángulo de 50° **98**

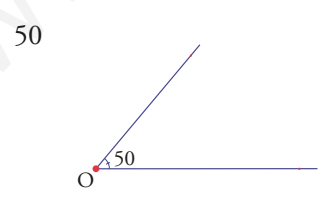

#### **Solución:**

a) Elige <sup>2.1</sup> Número y escribe, en la parte superior izquierda, **50**

- b) Dibuja una semirrecta horizontal de origen O
- c) Elige **Rotación.** Haz *clic* en la semirrecta, en el punto **O** y en el número **50**
- d) Marca el ángulo y mídelo.

#### **Geometría dinámica: interactividad**

- e) Edita el **50** inicial y cámbialo por un **30;** verás cómo cambia automáticamente el ángulo.
- Dibuja un triángulo semejante a ABC de **99** razón de semejanza **2**

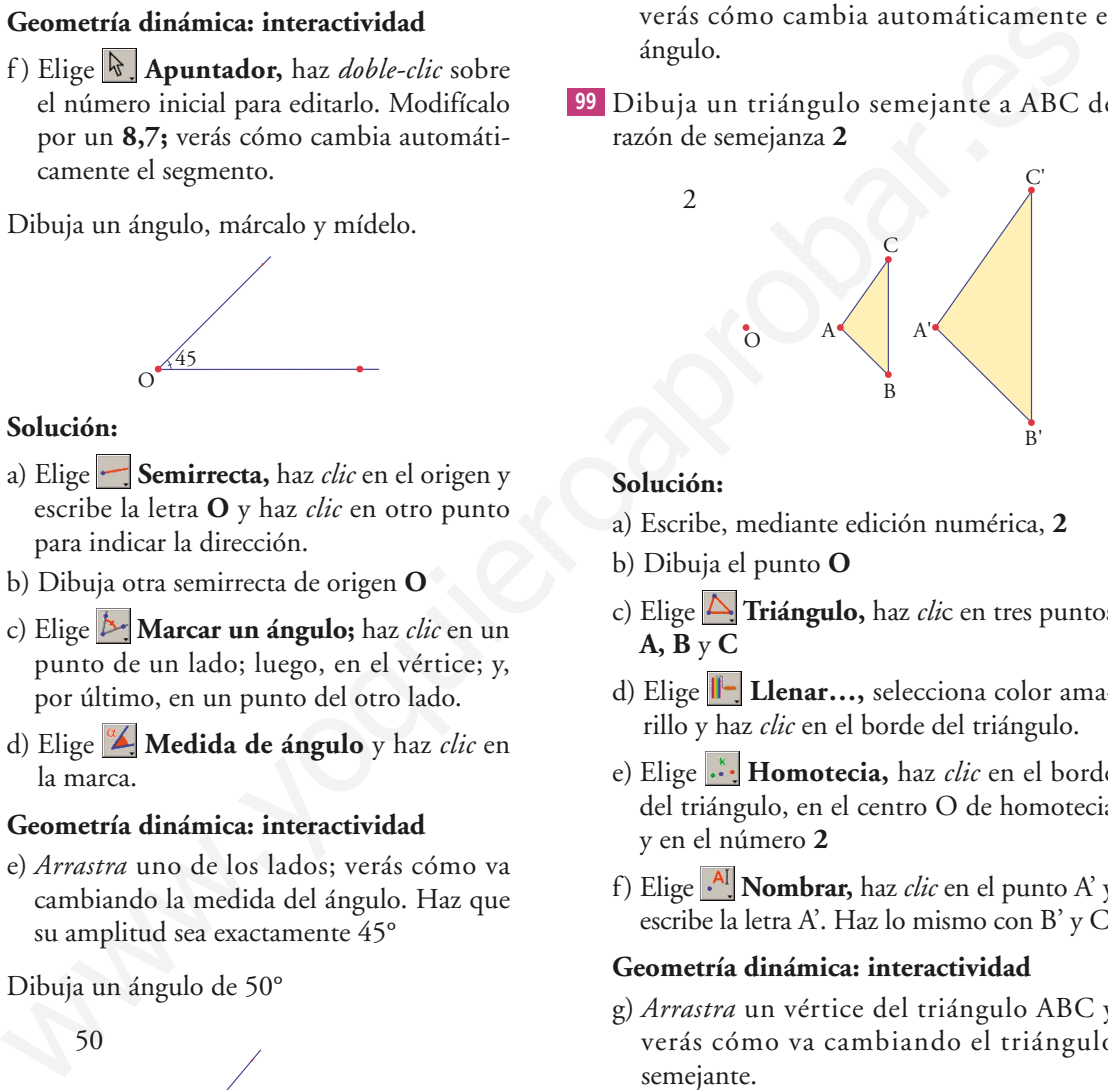

#### **Solución:**

- a) Escribe, mediante edición numérica, **2**
- b) Dibuja el punto **O**
- c) Elige **Triángulo,** haz *cli*c en tres puntos **A, B** y **C**
- d) Elige **Llenar…,** selecciona color amarillo y haz *clic* en el borde del triángulo.
- e) Elige **...** Homotecia, haz *clic* en el borde del triángulo, en el centro O de homotecia y en el número **2**
- f) Elige **Nombrar,** haz *clic* en el punto A' y escribe la letra A'. Haz lo mismo con B' y C'

#### **Geometría dinámica: interactividad**

- g) *Arrastra* un vértice del triángulo ABC y verás cómo va cambiando el triángulo semejante.
- h) *Arrastra* el punto O y verás cómo se desplaza el 2º triángulo.
- i) Cambia el valor **2** y verás cómo cambia el 2º triángulo.

<sup>235</sup> 11. SEMEJANZA. TEOREMAS DE THALES Y PITÁGORAS

**Internet.** Abre: **www.editorial-bruno.es** y **100** elige **Matemáticas, curso** y **tema.**

## **11. SEMEJANZA. TEOREMAS DE THALES Y PITÁGORAS**

#### **Así funciona**

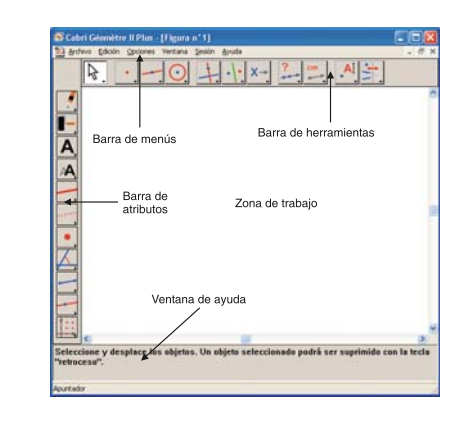

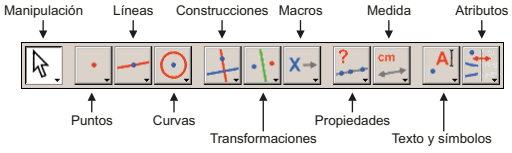

# **Partes de la ventana de CABRI** Arriba a la derecha hay tres iconos:  $\Box$   $\Box$   $\times$ El central puede cambiar de forma.  $\boxed{\blacksquare}$  Icono minimizar  $\boxed{\blacksquare}$  Icono restaurar  $\Box$  Icono maximizar  $\Box$  Icono cerrar **Barra de menús** Cada una de las opciones tiene otro submenú. **EVALUATE SET ACT AND SET AND SET AND SET AND SET AND SET AND SERVIDENT AND SERVIDENT AND SERVIDENT AND SERVIDENT AND SERVIDENT AND SERVIDENT AND SERVIDENCE SERVIDENT (AND SERVIDENT AND SERVIDENT AND SERVIDENT AND SERVIDE**

#### **Barra de herramientas**

Cada uno de los iconos tiene varias opciones; los iconos de esta barra van cambiando según la última opción elegida.

**Seleccionar:** hay cuatro formas distintas de seleccionar objetos en **CABRI**

a) Señalar directamente con el **Apuntador** en el **borde** del objeto.

- b) Señalar varios objetos. Primero uno con el **A**. Apuntador, y luego, manteniendo pulsada la tecla **[ ] Mayúsculas,** se hace *clic* en todos los objetos que se quieran seleccionar.
- c) Recuadro de selección. Con el **Apuntador** se hace *clic* en una parte de la pantalla en la que no haya objetos, y *se arrastra* el ratón. Todos los objetos que estén dentro del recuadro quedan seleccionados.
- d)Seleccionar todos los objetos. Se pulsan las teclas **[Ctrl] [A],** o bien se elige en el menú **Edición/Seleccionar todo**

**Quitar selección:** Se hace *clic* con el **Apuntador** en cualquier parte de la **Zona de trabajo** en la que no haya ningún objeto.

**[ ] Mayúsculas:** manteniendo pulsada esta tecla, se consigue:

a) Seleccionar varios objetos haciendo *clic* sobre cada uno de ellos.

b) Cuando se dibujan segmentos, rectas y semirrectas, su inclinación cambia de 15° en 15°

**Mover objeto:** se selecciona y *se arrastra.* Si un objeto depende de otro, no se puede mover directamente.

**Borrar objetos:** se seleccionan y se pulsa la tecla **[Supr]**

**Borrar todo:** se selecciona todo pulsando las teclas **[Ctrl] [A]** y luego se pulsa la tecla **[Supr]**

**Deshacer/Rehacer la última acción:** se pulsan las teclas **[Ctrl] [Z],** o bien se elige en la barra de menús **Edición/Deshacer o Rehacer**

**Paleta de atributos:** la paleta de atributos permite modificar el aspecto de los objetos: color, grosor, punteado, etc. Para abrir la paleta de atributos, en la barra de menús se elige **Opciones/Mostrar atributos.** Para crear un objeto con un atributo, se elige primero la herramienta y luego el atributo, y se construye el objeto. Para cambiar los atributos de un objeto, se selecciona el objeto y se elige el atributo.

**236 BLOQUE IV: GEOMETRÍA** 

# **Windows Cabri**

#### **Practica**

Comprueba el teorema de Thales. **101**

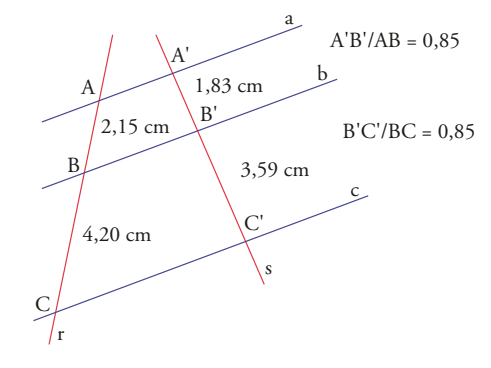

- a) Dibuja tres rectas paralelas **a, b** y **c**
- b) Dibuja dos rectas secantes **r** y **s**
- c) Elige **Punto(s) de intersección,** haz *clic* en la recta **a** y en la recta **r.** Escribe la letra **A.** Haz lo mismo con las letras B, C,  $A$ <sup>'</sup>,  $B$ <sup>'</sup>  $vC$ <sup>'</sup>
- d) Mide los segmentos AB, BC, A'B' y B'C'
- e) Halla mediante la calculadora de Cabri los cocientes A'B'/AB y B'C'/BC. Para utilizar la calculadora elige **Calculadora…,** haz *clic* en la medida A'B', pulsa la tecla de dividir **/**, haz *clic* en la medida AB, haz *clic* en el signo =, *arrastra* el resultado de la calculadora al lado derecho y arriba del dibujo, edita la palabra **Resultado:** y sustitúyelo por **A'B'**/**AB**

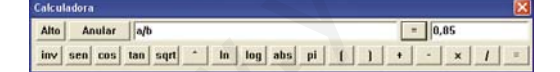

f) Haz lo mismo para los segmentos B'C' y BC de la parte de abajo.

#### **Geometría dinámica: interactividad**

g) *Arrastra* una de las rectas secantes o una de las rectas paralelas; verás cómo van cambiando los cocientes, pero siguen siendo iguales.

Comprueba el teorema de Pitágoras. **102**

a) Dibuja dos rectas perpendiculares y un triángulo rectángulo que tenga un cateto en cada una de ellas.

- b) Para dibujar los cuadrados sobre los catetos y sobre la hipotenusa, tienes que utilizar rectas paralelas o perpendiculares y dibujar circunferencias auxiliares.
- c) Para dibujar un cuadrado, elige **P Polígono** y haz *clic* en los cuatro vértices de forma ordenada. Para cerrar la figura, haz *clic* otra vez en el primer vértice elegido.
- d) Oculta todas las rectas y circunferencias.

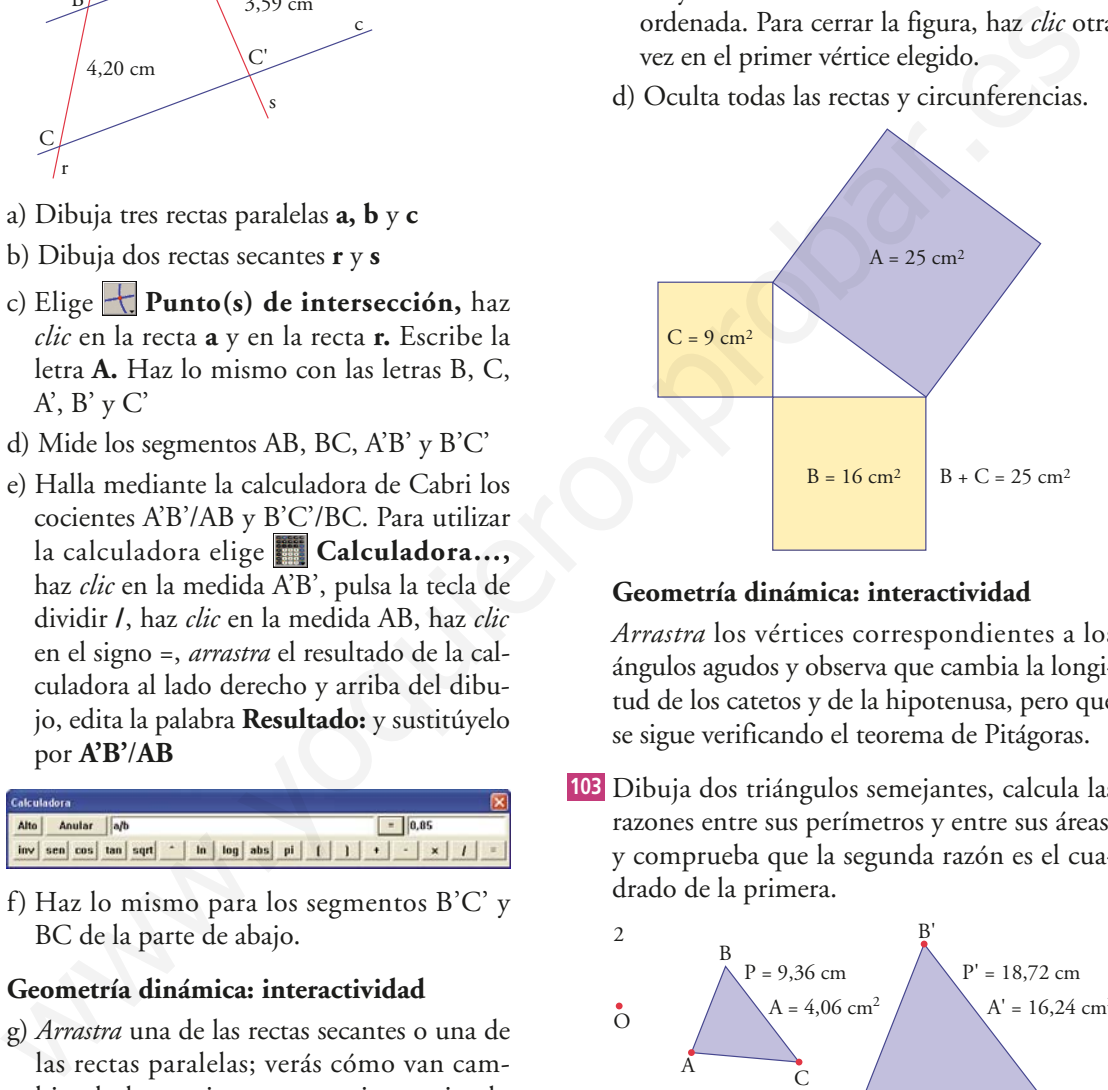

#### **Geometría dinámica: interactividad**

*Arrastra* los vértices correspondientes a los ángulos agudos y observa que cambia la longitud de los catetos y de la hipotenusa, pero que se sigue verificando el teorema de Pitágoras.

Dibuja dos triángulos semejantes, calcula las **103** razones entre sus perímetros y entre sus áreas, y comprueba que la segunda razón es el cuadrado de la primera.

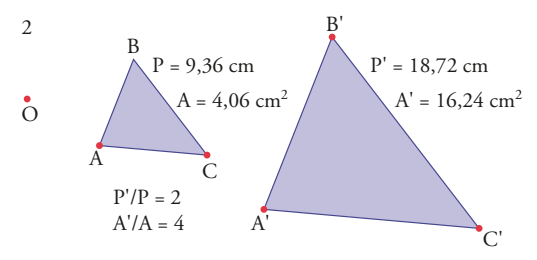

#### **Geometría dinámica: interactividad**

Modifica la razón de semejanza; verás cómo la razón de los perímetros coincide con la razón de semejanza, y la razón de las áreas es el cuadrado.

<sup>237</sup> 11. SEMEJANZA. TEOREMAS DE THALES Y PITÁGORAS